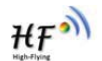

## **HF-LPT230**

## **Low Power WiFi Module User Manual**

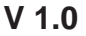

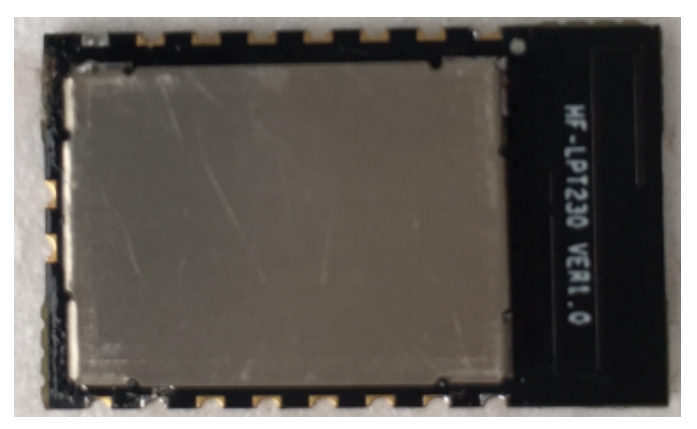

## **Overview of Characteristic**

- **Support IEEE802.11b/g/n Wireless Standards**
- **Based on Cortex-M4 SOC, 200MHz CPU, 448KB RAM, 1MB/4MB Flash**
- **Support UART/SPI Data Communication Interface**
- **Support Work As STA/AP Mode**
- **Support Smart Link Function (APP program provide)**
- **Support Wireless and Remote Firmware Upgrade Function**
- **Support Internal Antenna**
- **Single +3.3V Power Supply**
- **Smallest Size: 22mm x 13.5mm x 3.0mm , SMT18 Package**
- **FCC/CE/SRRC/RoHS Certificated**

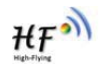

## **TABLE OF CONTENTS**

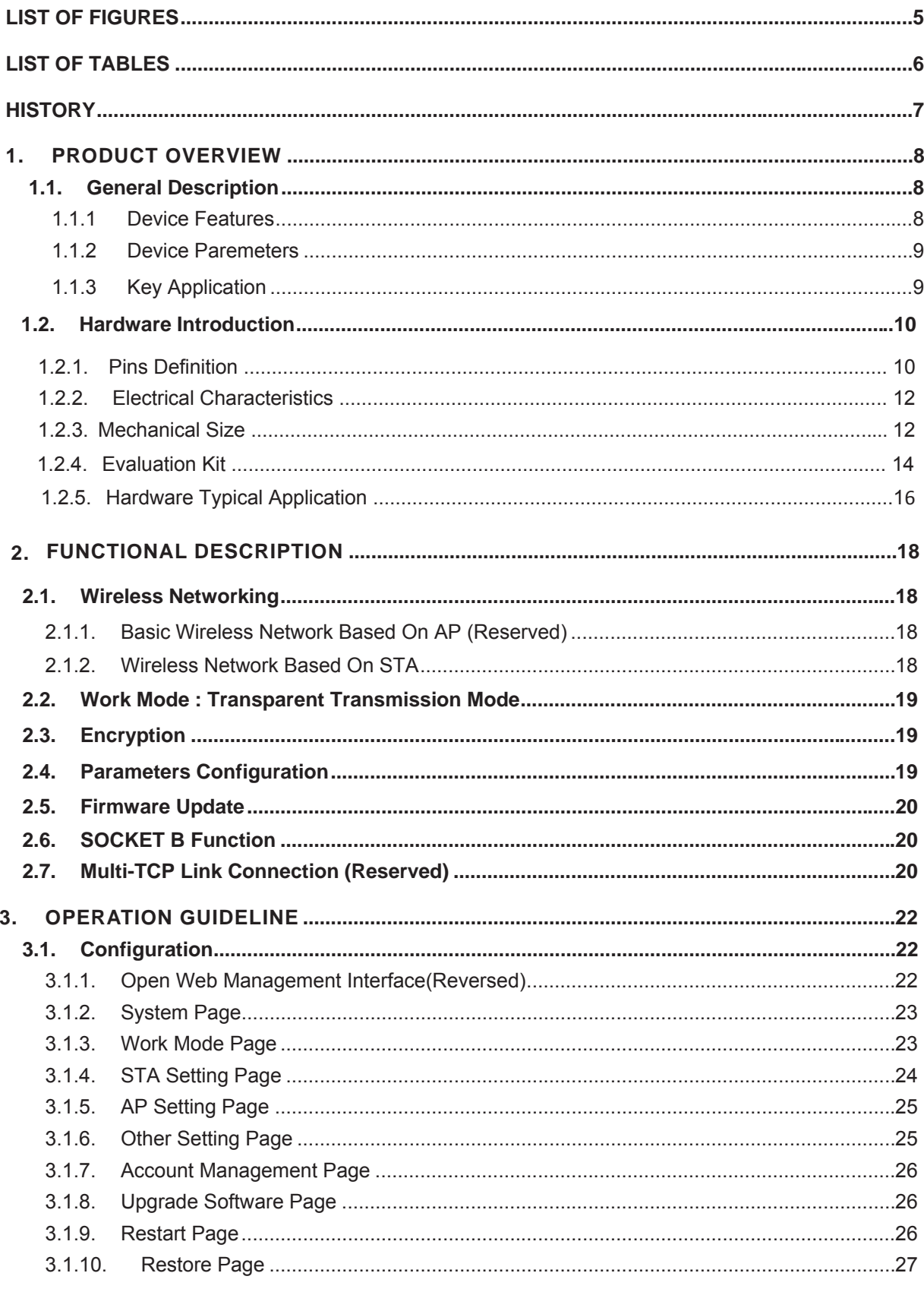

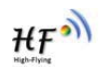

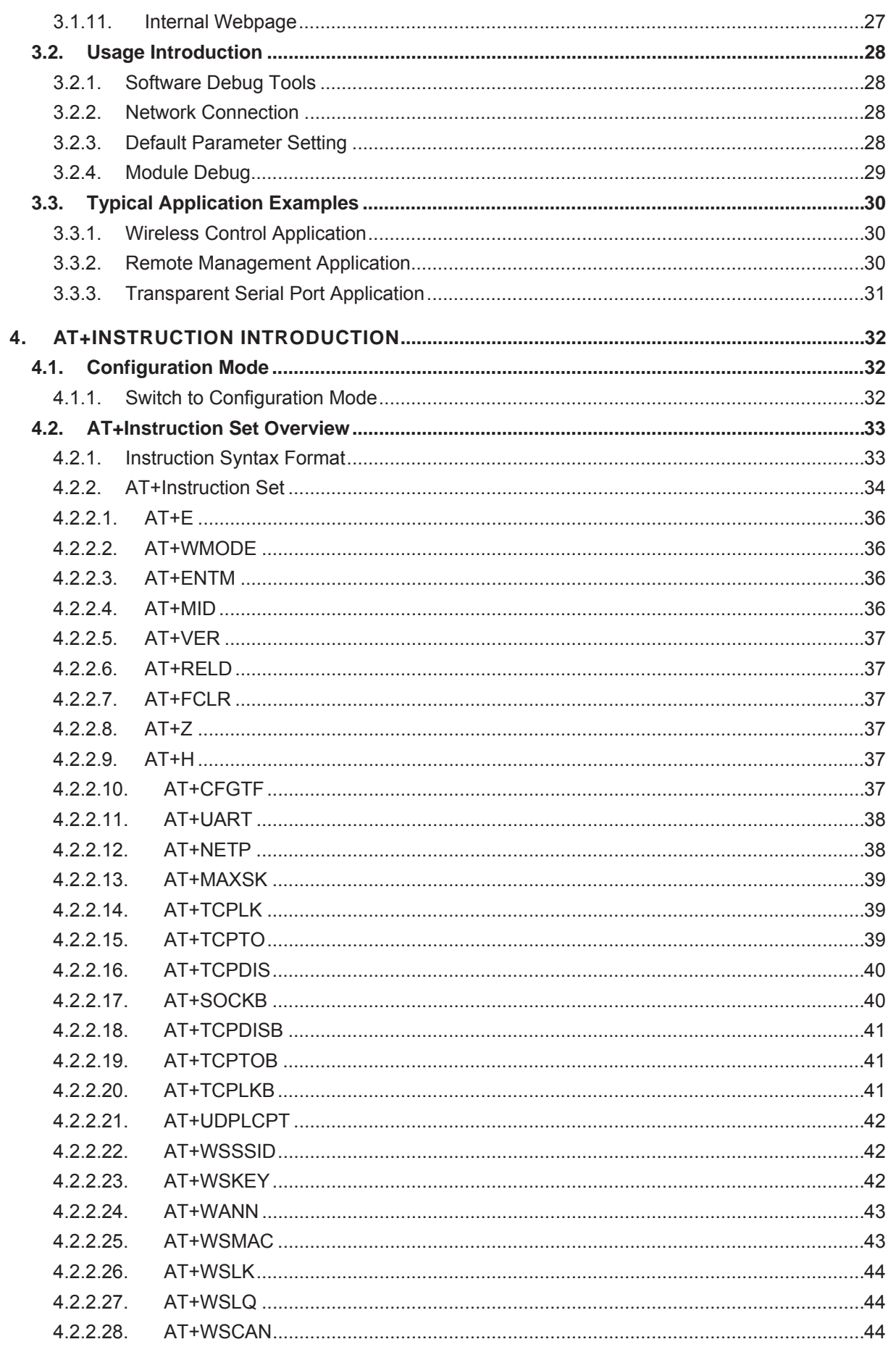

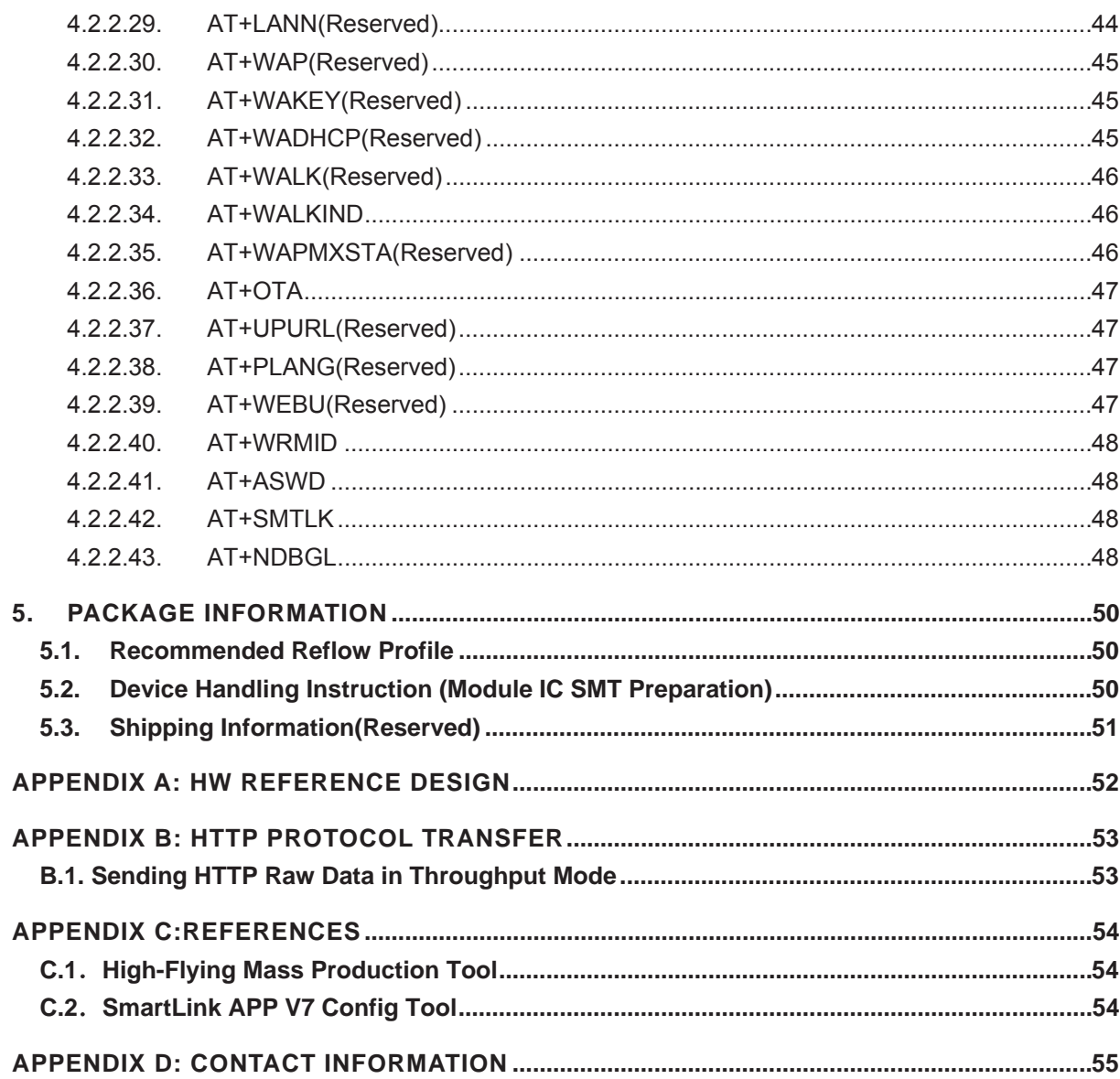

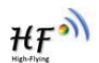

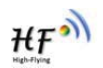

## **LIST OF FIGURES**

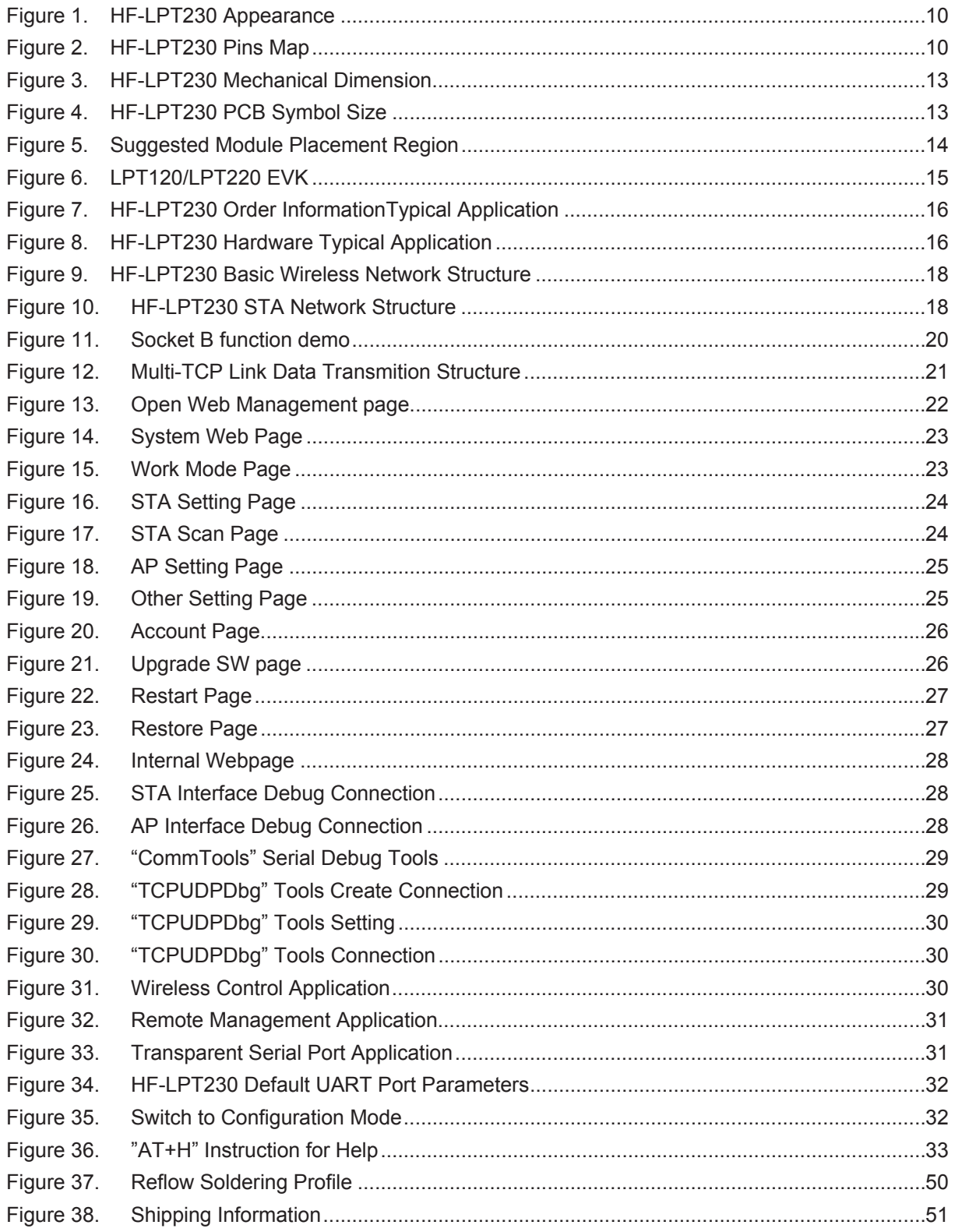

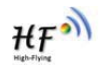

## **LIST OF TABLES**

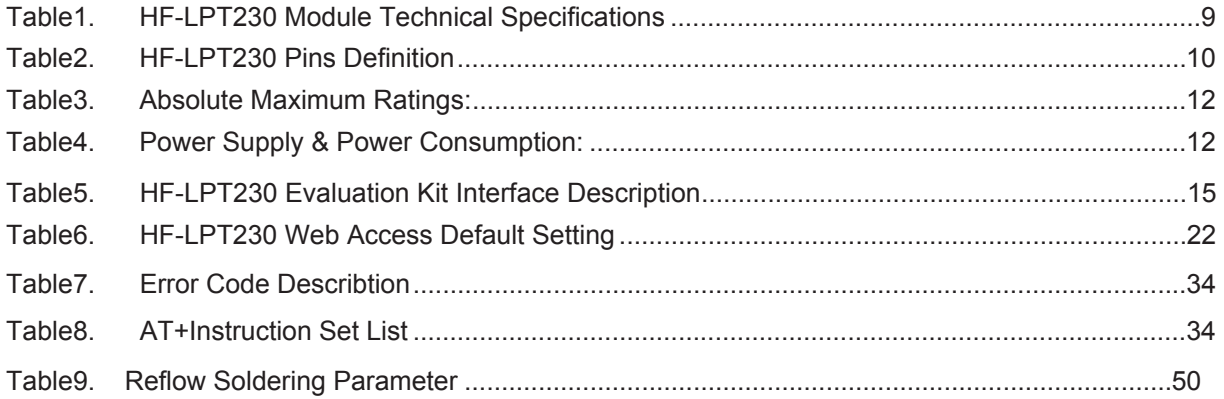

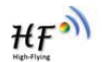

## **HISTORY**

Ed. V0.2 07-25-2017 Internal Version.

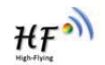

## **1. PRODUCT OVERVIEW**

## 1.1. General Description

The HF-LPT230 is a fully self-contained small form-factor, single stream, 802.11b/g/n Wi-Fi module, which provide a wireless interface to any equipment with a Serial interface for data transfer.HF-LPT230 integrate MAC, baseband processor, RF transceiver with power amplifier in hardware and all Wi-Fi protocol and configuration functionality and networking stack, in embedded firmware to make a fully self-contained 802.11b/g/n Wi-Fi solution for a variety of applications.

The HF-LPT230 employs the world's lowest power consumption embedded architecture. It has been optimized for all kinds of client applications in the home automation, smart grid, handheld device, personal medical application and industrial control that have lower data rates, and transmit or receive data on an infrequent basis.

The HF-LPT230 integrates all Wi-Fi functionality into a low-profile, 22x13.5x 3mm SMT module package that can be easily mounted on main PCB with application specific circuits. Also, module provides built-in antenna, external pad antenna option.

#### 1.1.1 Device Features

- Single stream Wi-Fi @ 2.4 GHz with support for WEP security mode as well as WPA/WPA2  $\bullet$
- $\bullet$ Based on Cortex-M4 SOC, 200MHz CPU, 448KB RAM, 1MB/4MB Flash
- $\bullet$ Includes all the protocol and configuration functions for Wi-Fi connectivity.
- $\bullet$ Support STA/AP Mode
- **Support Smart Link Function**  $\bullet$
- Support Wireless and Remote Firmware Upgrade Function  $\bullet$
- Integrated chip antenna, antenna connector options.  $\bullet$
- $\bullet$ Compact surface mount module 22mm x 13.5mm x 3mm, SMT17 Package
- Single supply 3.3V operation.  $\bullet$
- CE/FCC/SRRC Certified.
- RoHS compliant.  $\bullet$

#### 1.1.2 Device Paremeters

| <b>Class</b>                         | <b>Item</b>                | <b>Parameters</b>                                                                                                    |
|--------------------------------------|----------------------------|----------------------------------------------------------------------------------------------------|
|                                      | Certification              | FCC/CE/SRRC/RoHS                                                                                                    |
|                                      | Wireless standard          | 802.11 b/g/n-HT20/n-HT40                                                                                                  |
| <b>Wireless</b><br><b>Parameters</b> | Frequency range            | 2.412GHz-2.462GHz                                                                                                    |
|                                      |                            | 802.11b: 16dBm                                                                                                    |
|                                      | RF Out Power(Max)          | 802.11g:14Bm                                                                                                    |
|                                      |                            | 802.11n-HT20: 13dBm                                                                                                    |
|                                      |                            | 802.11n-HT40: 12dBm                                                                                                    |
|                                      | Type of Antenna            | Internal: PCB antenna                                                                                                    |
|                                      |                            | <b>UART</b>                                                                                                    |
|                                      | Data Interface             | GPIO, SPI                                                                                                    |
|                                      | <b>Operating Voltage</b>   | $2.9 - 3.6V$                                                                                                    |
| <b>Hardware</b><br><b>Parameters</b> | <b>Operating Current</b>   | Peak (Continuous TX): 280mA<br>Average(STA, Continuous TX): 100mA<br>Average(STA, No TX data). 30mA<br>Average(AP): 120mA |
|                                      | Operating Temp.            | -40°C-85°C                                                                                                    |
|                                      | Storage Temp.              | -40℃- 125℃                                                                                                    |
|                                      | Dimensions and Size        | 22mm×13.5mm×3mm                                                                                                    |
|                                      | Network Type               | STA /AP                                                                                                    |
|                                      | <b>Security Mechanisms</b> | WEP/WPA-PSK/WPA2-PSK                                                                                                    |
|                                      | Encryption                 | WEP64/WEP128/TKIP/AES                                                                                                    |
| <b>Software</b>                      | <b>Update Firmware</b>     | Local Wireless, Remote                                                                                                    |
| <b>Parameters</b>                    | Customization              | Support SDK for application develop                                                                                       |
|                                      | <b>Network Protocol</b>    | IPv4, TCP/UDP/HTTP                                                                                                    |
|                                      | <b>User Configuration</b>  | AT+instruction set. Android/ iOS<br>Smart Link APP tools                                                                  |

Table1. HF-LPT230 Module Technical Specifications

#### 1.1.3 Key Application

- Remote equipment monitoring
- Asset tracking and telemetry
- Security  $\bullet$
- Industrial sensors and controls  $\bullet$
- Home automation  $\bullet$
- Medical devices

 $HF^{ol}$ 

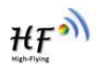

### 1.2. Hardware Introduction

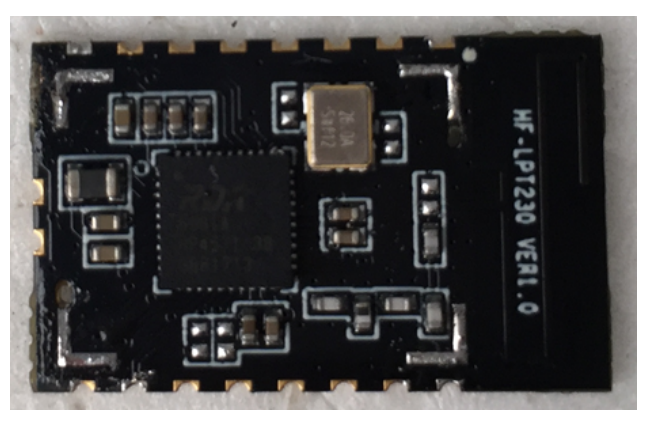

Figure 1. HF-LPT230

#### 1.2.1. Pins Definition

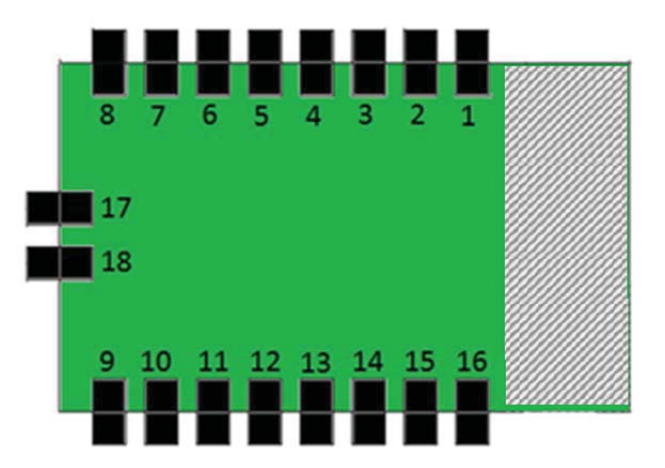

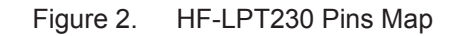

Table2. HF-LPT230 Pins Definition

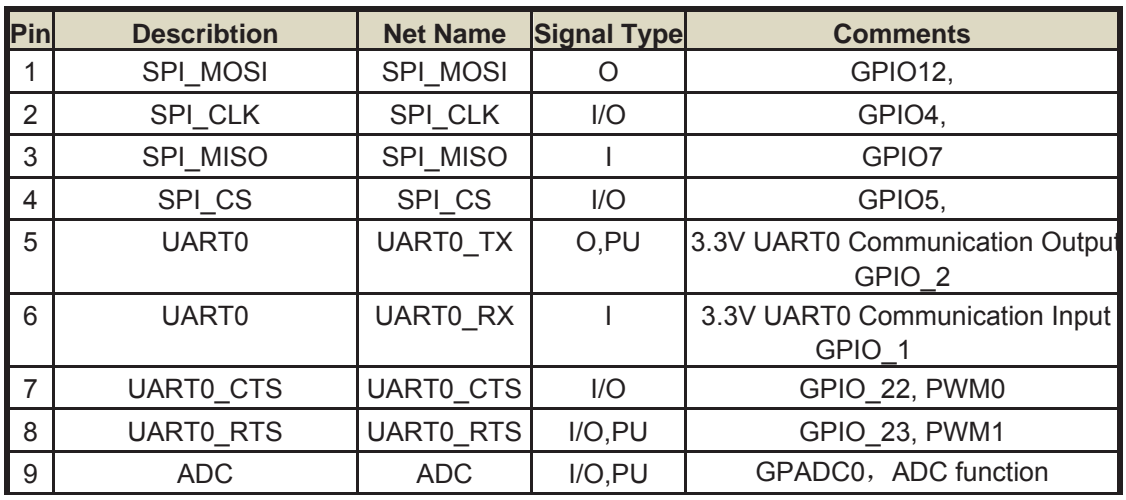

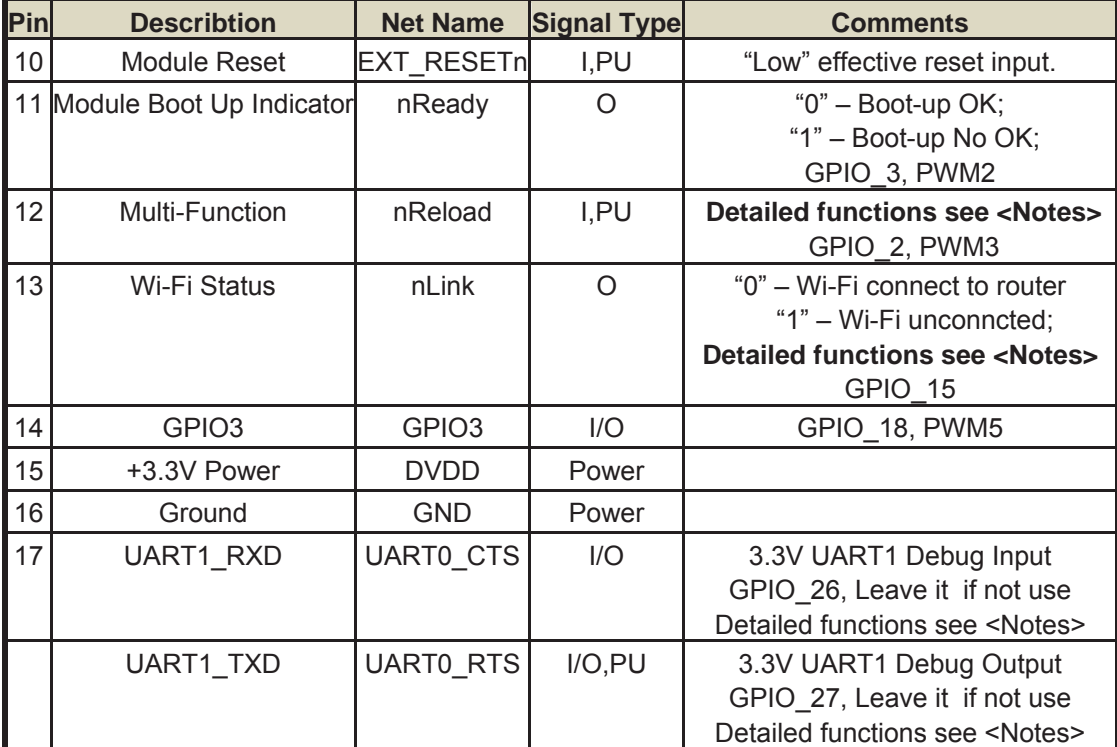

#### **<Notes>**

 **I — Input**˗**O — Output** 

 **PU—Internal Resistor Pull Up**˗ **I/O: Digital I/O**˗ **Power—Power Supply nReload Pin (Button) function:** 

- **1. When this pin is set to "low" during module boot up, the module will enter wireless firmware and config upgrade mode. This mode is used for customer manufacture. (See Appendix to download software tools for customer batch configuration and upgrade firmware during mass production)**
- **2. After module is powered up, short press this button ( "Low" < 2s ) and loose to make the module go into "Smart Link " config mode, waiting for APP to set password and other information. (See Appendix to download SmartLink APP)**
- **3. After module is powered up, long press this button ( "Low" > 4s ) and loose to make the module recover to factory setting.**

**High-Flying strongly suggest customer fan out this pin to connector or button for "Manufacture" and " Smart Link" application.** 

#### **nReady Pin (LED) function(Low effective):**

**1. OS initial finished indicator. Only after this pin output low, can the UART function be used.**

#### **nLink Pin (LED) function(Low effective):**

- **1. At wireless firmware and config upgrade mode , this LED used to indicate configure and upgrade status.**
- **2. At "Smart Link " config mode, this LED used to indicate APP to finish setting.**
- **3. At normal mode, it's Wi-Fi link status indicator**

 $HF<sup>3</sup>$ 

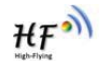

**High-Flying strongly suggest customer fan out this pin to LED.** 

#### **PWM function:**

 **PWM0~PWM4 support 1~100% duty, 5us~256speriod, PWM5 support 1~100% duty, 5us**̚**4s period.** 

#### **UART1 Debug :**

**1. Is used for debug log or firmware program.**

#### **1.2.2. Electrical Characteristics**

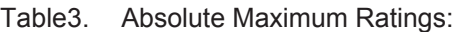

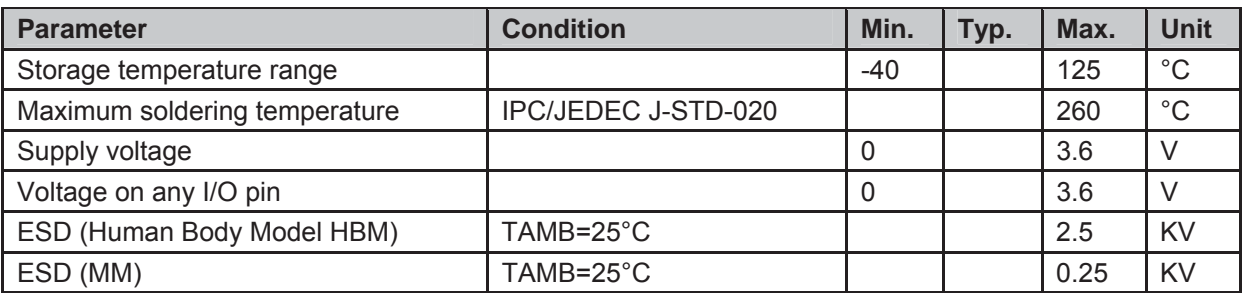

#### Table4. Power Supply & Power Consumption:

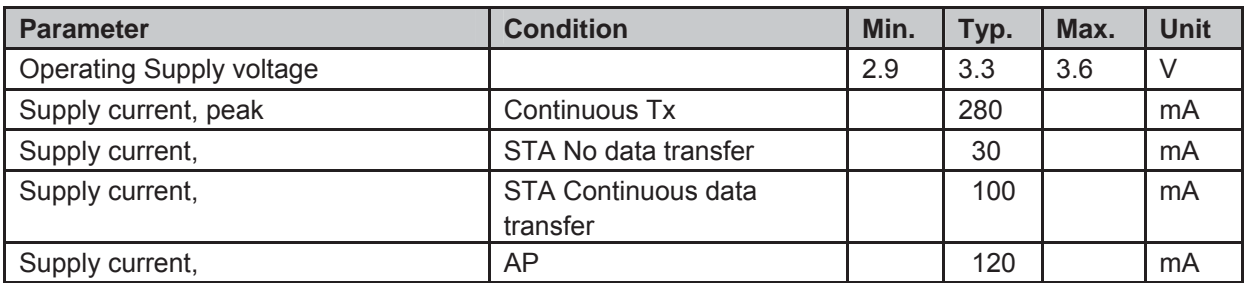

#### **1.2.3. Mechanical Size**

HF-LPT230 modules physical size (Unit: mm) as follows:

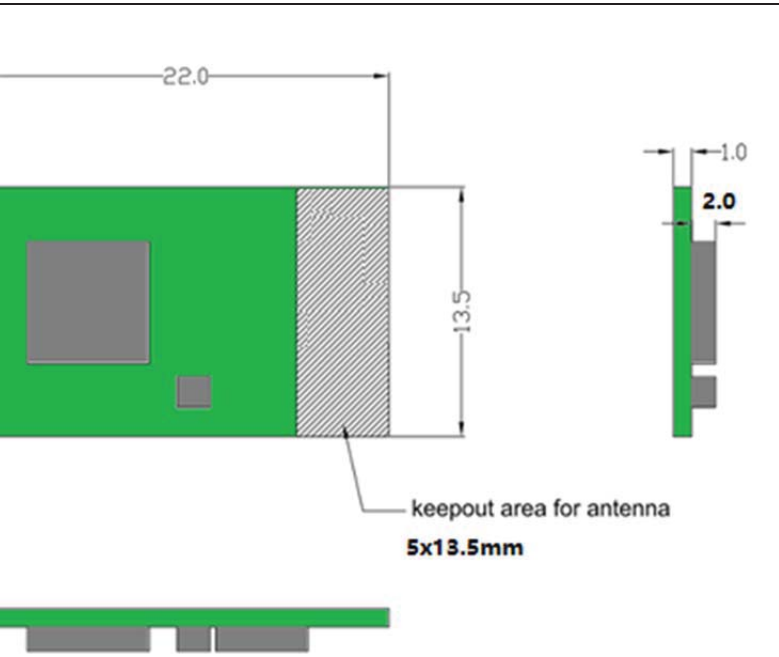

Figure 3. HF-LPT230 Mechanical Dimension

HF-LPT230 Module PCB symbol size (mm) as follows:

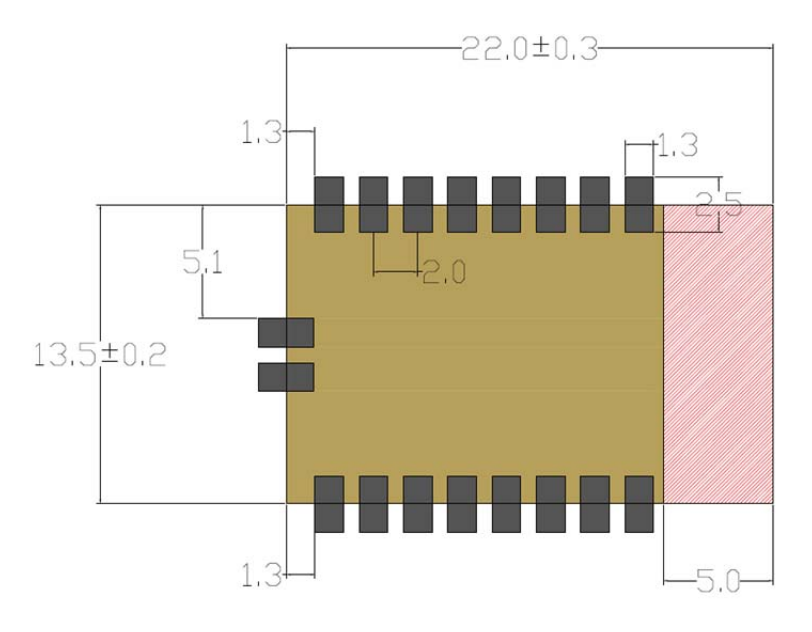

Figure 4. HF-LPT230 PCB Symbol Size

 $HF^{s}$ 

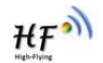

#### **1.2.4. Evaluation Kit**

High-Flying provides the evaluation kit to promote user to familiar the product and develop the detailed application. The evaluation kit shown as below, user can connect to HF-LPT230 module with the RS-232 UART, USB (Internal USB to UART convetor) or Wireless interface to configure the parameters, manage the module or do the some functional tests.

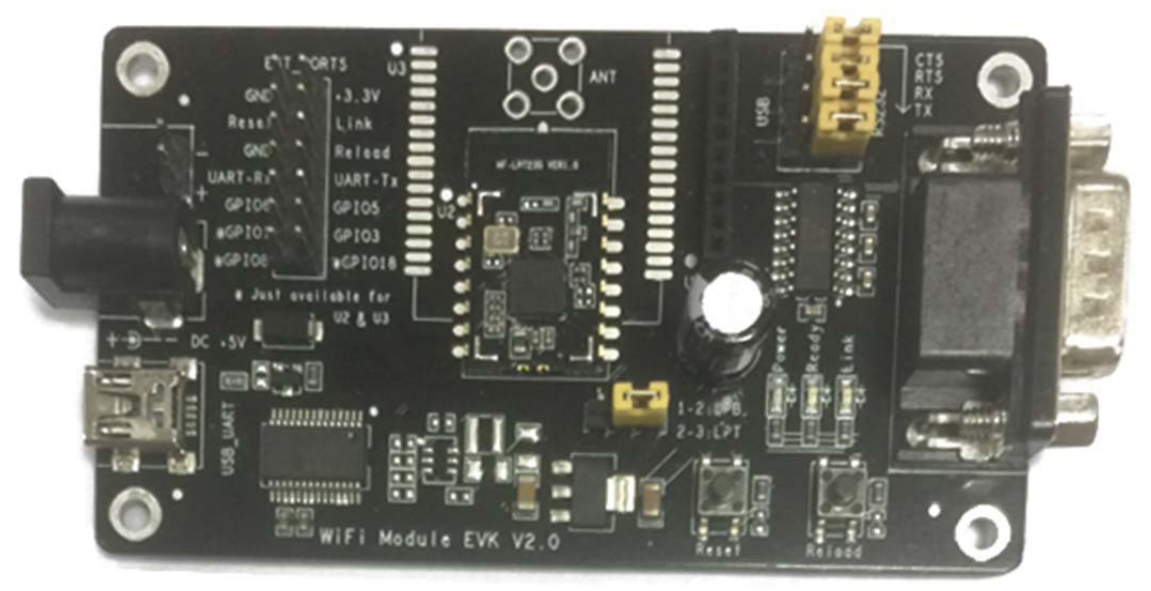

Figure 5. LPT120/LPT220 EVK

Notes: User need download USB to UART port driver from High-Flying web or contact with technical support people for more detail. (There are two kinds of EVK provided as the above picture, mostly we will provide the EVK Type 2)

The external interface description for evaluation kit as follows:

| <b>Function</b> | Name         | <b>Description</b>                                                                      |
|-----------------|--------------|-----------------------------------------------------------------------------------------|
| External        | <b>RS232</b> | Main data/command RS-232 interface                                                      |
| Interface       | <b>USB</b>   | USB to UART interface                                                                   |
|                 | DC5V         | DC jack for power in, 5V input.                                                         |
| LED.            | Power        | Power LED                                                                               |
|                 | Ready        | nReady LED                                                                              |
|                 | Link         | nLink LED                                                                               |
| <b>Button</b>   | nReload      | Restore factory default configuration after push this<br>pin more than 4s.<br>See 1.2.1 |

Table5. HF-LPT230 Evaluation Kit Interface Description

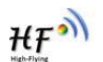

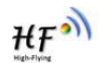

#### Figure 6. HF-LPT230 Order InformationTypical Application

1.2.5. Hardware Typical Application

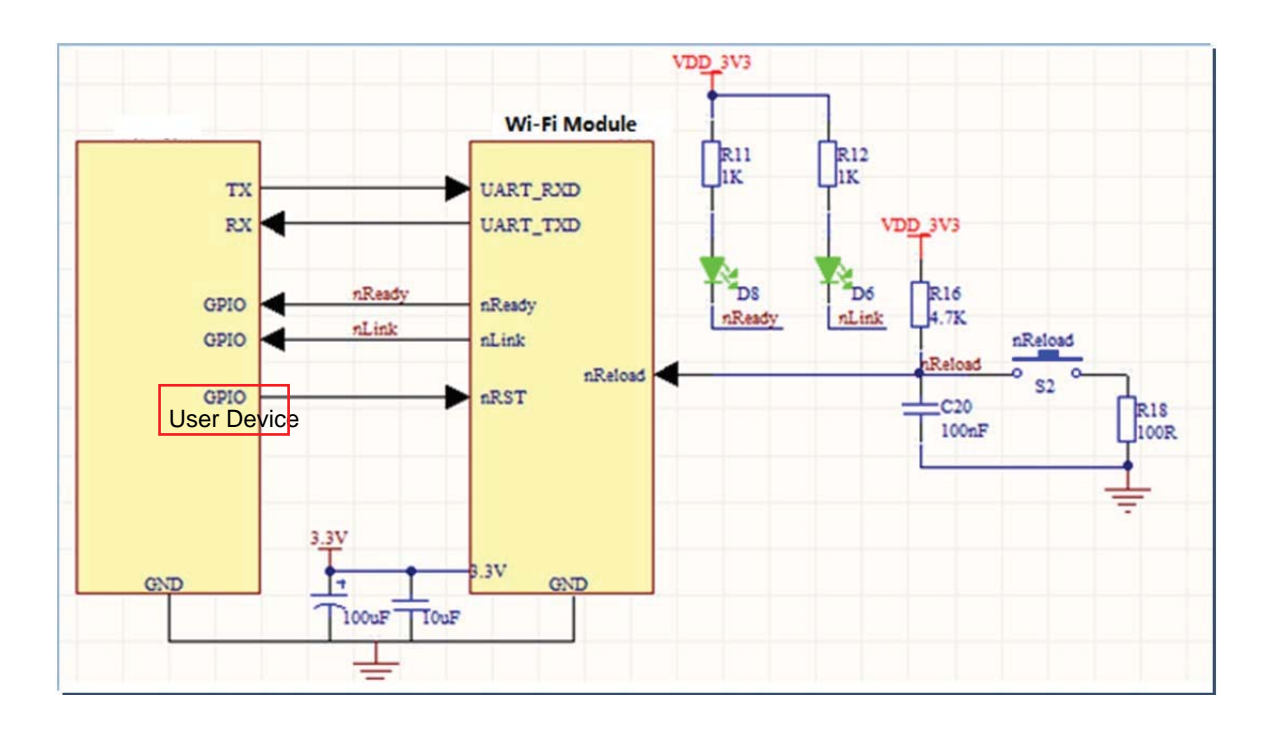

Figure 7. HF-LPT230 Hardware Typical Application

#### **Notes:**

**nReset-** Module hardware reset signal. Input. Logics "0" effective.

There is pull-up resister internal and no external pull-up required. When module power up or some issue happened, MCU need assert nRST signal "0" at least 10ms, then set" 1" to keep module fully reset.

nLink- Module WIFI connection status indication. Output.

**(This pin is recommend to connect to LED, indicate status when the module in wireless upgrade mode)**

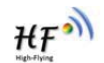

When module connects to AP (AP associated), this pin will output "0". This signal used to judge if module already at WiFi connection status. Thers is pull-up resister internal and no external pull-up required. If nLink function not required, can leave this pin open.

**nReady-** Module boot up ready signal. Output. Logics "0" effective.

The module will output "0" after normal boot up. This signal used to judge if module finish boot up and ready for application or working at normal mode. If nReady function not required, can leave this pin open.

**nReload**- Module restore to factory default configuration. Input. Logics "0" effective. **(This pin is recommend to connect to button, is used to enter wireless upgrade mode)** User can de-assert nReload signal "0" more than 4s through button or MCU pin, then release, module will restore to factory default configuration and re-start boot up process.. If nReload function not required, can leave this pin open.

**UART0\_TXD/RXD-** UART port data transmit and receive signal.

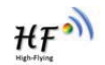

## **2. FUNCTIONAL DESCRIPTION**

### 2.1. Wireless Networking

HF-LPT230 module can be configured as both wireless STA and AP base on network type. Logically there are two interfaces in HF-LPT230. One is for STA, and another is for AP. When HF-LPT230 works as AP, other STA equipments are able to connect to HF-LPT230 module directly. Wireless Networking with HF-LPT230 is very flexible.

#### Notes:

AP: that is the wireless Access Point, the founder of a wireless network and the centre of the network nodes. The wireless router we use at home or in office may be an AP.

**STA:** short for Station, each terminal connects to a wireless network (such as laptops, PDA and other networking devices) can be called with a STA device.

#### 2.1.1. Basic Wireless Network Based On AP (Reserved)

Infrastructure: it's also called basic network. It built by AP and many STAs which join in. The characters of network of this type are that AP is the centre, and all communication between STAs is transmitted through the AP. The figure following shows such type of networking.

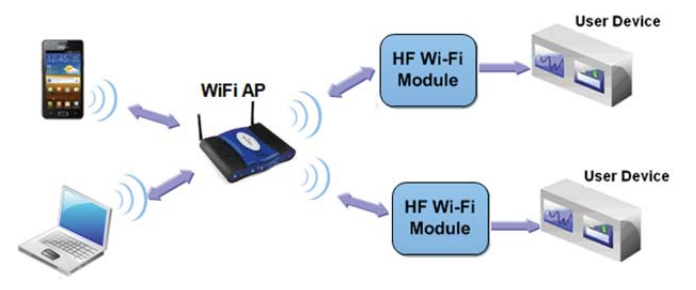

Figure 9. HF-LPT230 Basic Wireless Network Structure

#### 2.1.2. Wireless Network Based On STA

HF-LPT230 module support STA network mode.

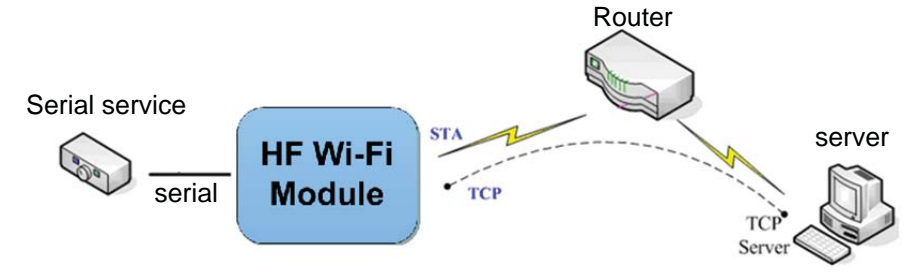

Figure 10. HF-LPT230 STA Network Structure

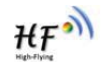

### 2.2. Work Mode: Transparent Transmission Mode

HF-LPT230 module support serial interface transparent transmission mode. The benefit of this mode is achieves a plug and play serial data port, and reduces user complexity furthest. In this mode, user should only configure the necessary parameters. After power on, module can automatically connect to the default wireless network and server.

As in this mode, the module's serial port always work in the transparent transmission mode, so users only need to think of it as a virtual serial cable, and send and receive data as using a simple serial. In other words, the serial cable of users' original serial devices is directly replaced with the module; user devices can be easy for wireless data transmission without any changes.

The transparent transmission mode can fully compatible with user's original software platform and reduce the software development effort for integrate wireless data transmission.

The parameters which need to configure include:

- **Wireless Network Parameters**  $\blacktriangleleft$ 
	- Wireless Network Name (SSID)  $\mathbf{r}$
	- $\mathbf{r}$ **Security Mode**
	- **Encryption Key**
- **TCP/UDP Linking Parameters**  $\blacktriangleright$ 
	- Protocol Type
	- Link Type (Server or Client)
	- Target Port ID Number
	- Target Port IP Address
- **Serial Port Parameters** 
	- Baud Rate  $\blacksquare$
	- Data Bit
	- Parity (Check) Bit
	- $\mathcal{L}_{\mathcal{A}}$ Stop Bit
	- Hardware Flow Control  $\mathbf{r}$

#### 2.3. Encryption

Encryption is a method of scrambling a message that makes it unreadable to unwanted parties, adding a degree of secure communications. There are different protocols for providing encryption, and the HF-LPT230 module supports following:

- $\leftrightarrow$  WEP
- ◆ WPA-PSK/TKIP
- $\blacklozenge$  WPA-PSK/AES
- ◆ WPA2-PSK/TKIP
- $\leftrightarrow$  WPA2-PSK/AES

#### 2.4. Parameters Configuration

HF-LPT230 module supports two methods to configuration parameters: AT+instruction set.

 $HF<sup>3</sup>$ 

AT+instruction set configuration means user configure parameters through serial interface command. Refer to "AT+instruction set" chapter for more detail.

## 2.5. Firmware Update

HF-LPT230 module supports multiple upgrade methods:

- $\blacksquare$ **UART** upgrade
- Local Network upgrade  $\blacksquare$
- $\blacksquare$ Remote upgrade

HF-LPT230 module support upgrade from remote HTTP server, keep module connects to AP router before excute remote HTTP upgrade.

### **Direct Download and Upgrade**

AT+UPURL command to set the remote directory and file name, such as:

AT+UPURL=http://www.hi-flying.com/!admin/down/.lpb.bin

After excuate this command, the module will directly download the "Ipb.bin" file from remote directory and start upgrade Application.

Notes: please contact with high-flying technical people before upgrade firmware, or maybe damage the module and can't work again.

## 2.6. SOCKET B Function

HF-LPT230 support double socket communication, the socket B function is disabled by default.

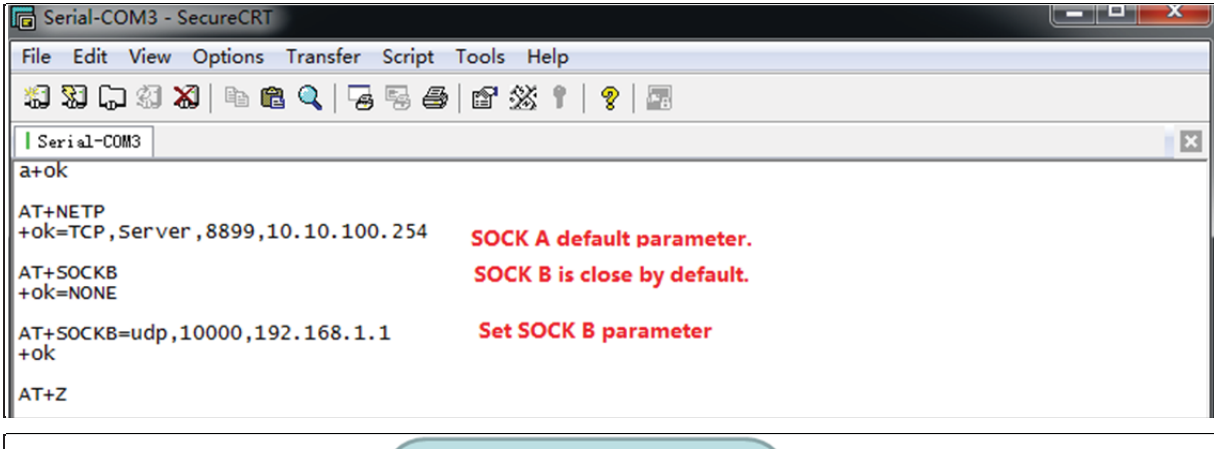

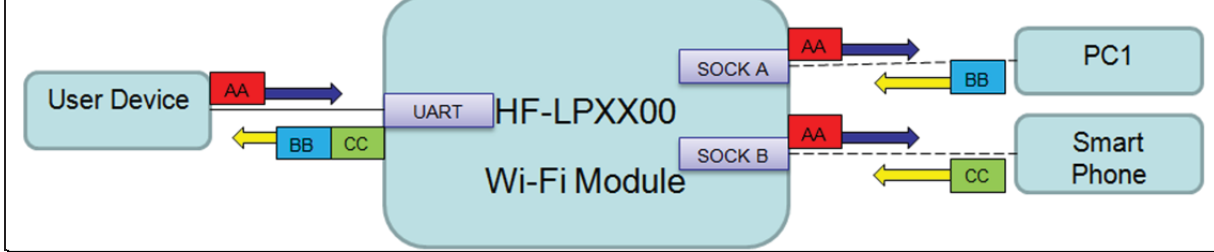

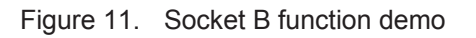

## 2.7. Multi-TCP Link Connection (Reserved)

When HF-LPT230 module SOCK A configured as TCP Server, it supports Multi-TCP link connection, and maximum 5 TCP clients permitted to connect to HF-LPT230 module. User can realize multi-TCP link connection at each work mode.

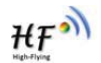

Multi-TCP link connection will work as following structure:

Upstream: All dates from different TCP connection or client will be transmitted to the serial port as a sequence.

Downstream: All data from serial port (user) will be replicate and broadcast to every TCP connection or client.

Detailed multi-TCP link data transmission structure as following figure:

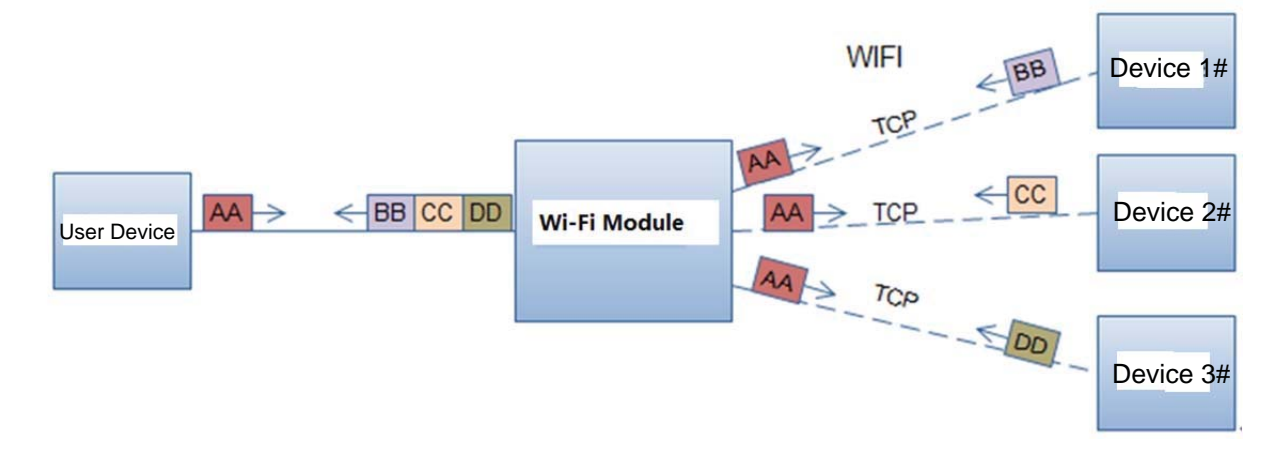

Figure 12. Multi-TCP Link Data Transmition Structure

## **3. OPERATION GUIDELINE**

### 3.1. Configuration

When first use HF-LPT230 modules, user may need some configuration. User can connect to HF-LPT230 module's wireless interface with following default setting information and configure the module through laptop.

| <b>Parameters</b> | <b>Default Setting</b> |
|-------------------|------------------------|
| <b>SSID</b>       | HF-LPT230              |
| <b>IP Address</b> | 10.10.100.254          |
| Subnet Mask       | 255.255.255.0          |
| Account           | admin                  |
| Password          | admin                  |

Table6. HF-LPT230 Web Access Default Setting

3.1.1. Open Web Management Interface(Reversed)

There is internal webpage and external webpage in modules. The external webpage is for web management. The internal webpage is only for upgrading.

Step 1: Connect laptop to SSID "HF-LPT230" of HF-LPT230 module via wireless LAN card;

Step 2: After wireless connection OK. Open Wen browser and access "http://10.10.100.254";

Step 3: Then input user name and password in the page as following and click "OK" button.

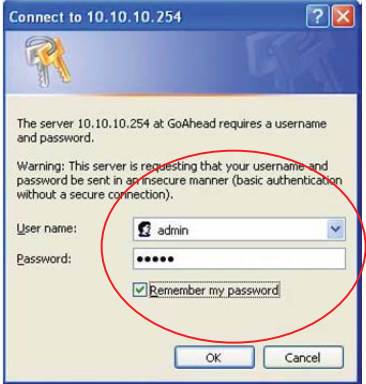

Figure 13. Open Web Management page

The HF-LPT230 web management page support English and Chinese language. User can select language environment at the top right corner and click "Apply" button.

The main menu include nine pages: "System", "Work Mode", "STA Setting", "AP Setting", "Other Setting", "Account", "Upgrade SW", "Restart", "Restore".

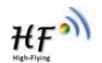

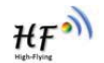

#### 3.1.2. System Page

At this page, user can check current device's important information and status such as: device ID (MID), software version, wireless work mode and related Wi-Fi parameters.

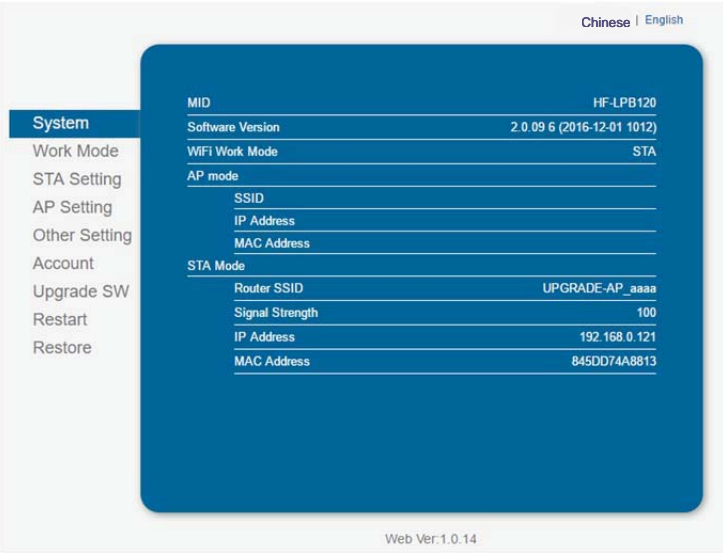

Figure 14. System Web Page

#### 3.1.3. Work Mode Page

HF-LPT230 module can works at AP mode to simplify user's configuration, can also works at STA to connect remote server through AP router.

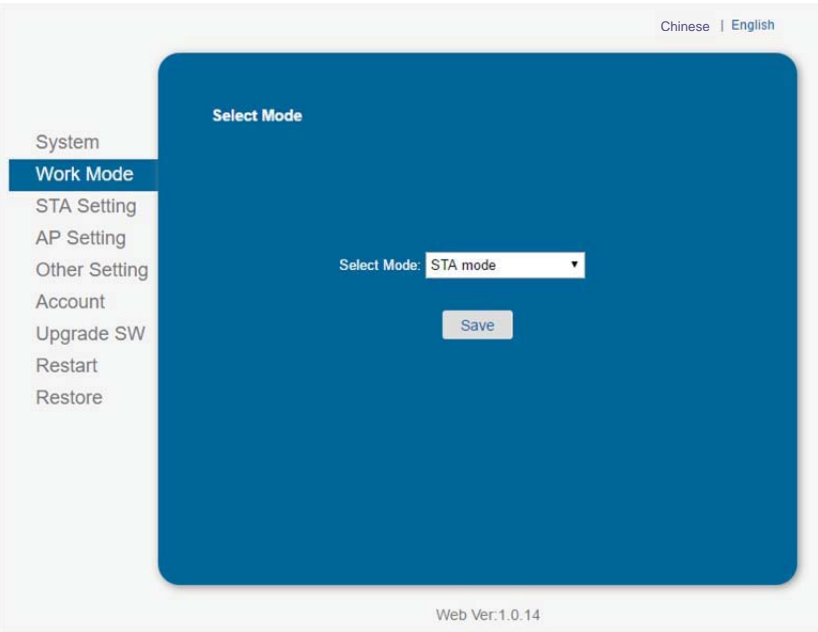

Figure 15. Work Mode Page

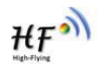

#### 3.1.4. STA Setting Page

User can push "Scan" button to auto search Wi-Fi AP router nearby, and can connect with associate AP through some settings. Please note the encryption information input here must be fully same with Wi-Fi AP router's configration, and then it can link with AP correctly.

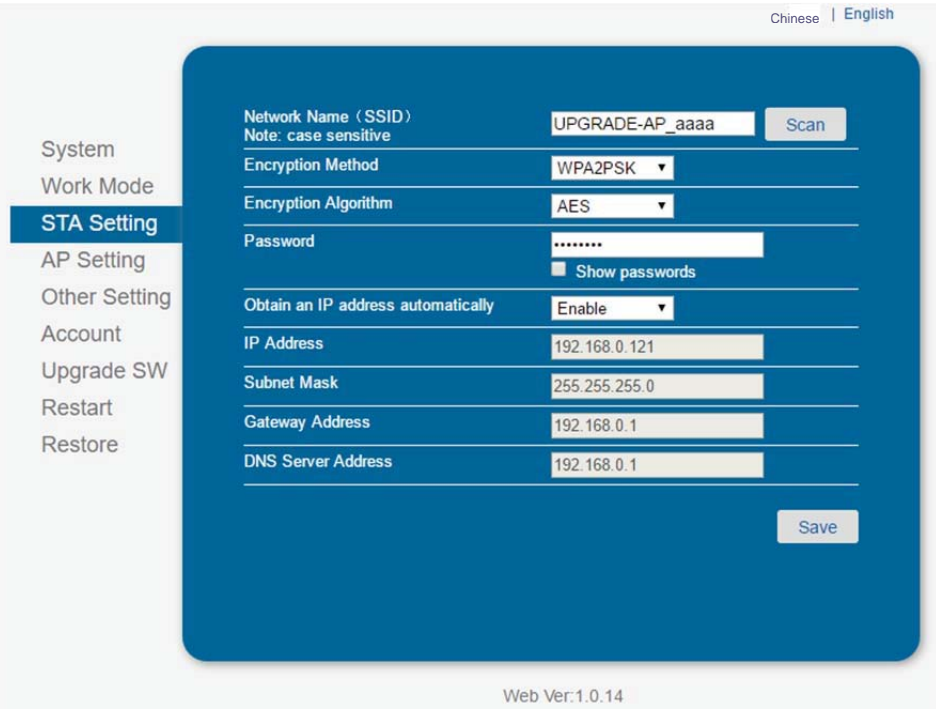

Figure 16. STA Setting Page

| vouranmwx |                                                                                                    |                                                                                                    |                                                 |
|-----------|----------------------------------------------------------------------------------------------------|----------------------------------------------------------------------------------------------------|-------------------------------------------------|
|           | 28:2C:B2:D2:E5:96                                                                                                    | 100                                                                                                    | $\overline{1}$                                  |
|           | C8:3A:35:54:B3:70                                                                                                    | 100                                                                                                    | 11                                              |
|           | 10:BF:48:E6:F3:98                                                                                                    | 100                                                                                                    | 6                                               |
|           |                                                                                                    |                                                                                                    | 11                                              |
|           |                                                                                                    |                                                                                                    | $\overline{6}$                                  |
|           |                                                                                                    |                                                                                                    | 11<br>1                                         |
|           |                                                                                                    |                                                                                                    | 1                                               |
|           | 20:76:93:20:4F:7C                                                                                                    | 92                                                                                                    | 12                                              |
|           | 8C:AB:8E:66:85:F0                                                                                                    | 90                                                                                                    | 4                                               |
|           | 14:75:90:B5:BE:3A                                                                                                    | 90                                                                                                    | 10                                              |
|           |                                                                                                    |                                                                                                    | 11                                              |
|           |                                                                                                    |                                                                                                    | 10                                              |
|           | <b>UPGRADE-AP</b> aaaa<br>Soneter<br><b>UPGRADE-AP</b><br>NETGEAR60<br><b>TOTOLINK LILI</b><br><b>MERCURY 2607</b><br>ChinaNet-demon<br>newifi 4F7C<br>PHICOMM 85E8<br>LQJ-AP<br><b>ZTE-D64C00</b><br>Aaron<br>LE LE | 24:69:68:7F:68:6E<br>04:A1:51:15:22:6A<br>00:0E:E8:B6:57:2C<br>BC:5F:F6:17:26:07<br>14:75:90:0B:C6:B2<br>34:37:59:D6:4C:00<br>00:34:FE:5E:7E:EC<br><b><i><u>DO-DE-EO-DE-EE-EA</u></i></b> | 100<br>100<br>96<br>92<br>92<br>88<br>86<br>lon |

Figure 17. STA Scan Page

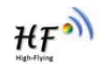

#### 3.1.5. AP Setting Page

When user select module works at AP and AP+STA mode, then need setting this page and provide wireless and network parameters. Most of the system support DHCP to achieve IP address, so we suggest to "Enable" DHCP server in most applications.

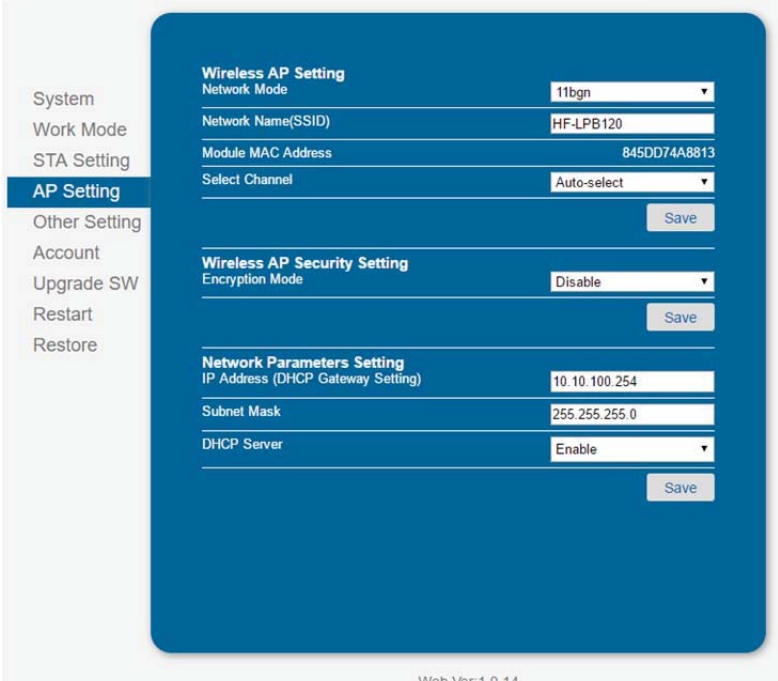

Figure 18. AP Setting Page

#### 3.1.6. Other Setting Page

HF-LPT230 usually works at data transparent transmission mode. At this mode, the user device which connected with HF-LPT230 will connect and communicate with remote PC or server. At this page, user need setting serial port communication parameters and defines TCP related protocal parameters.

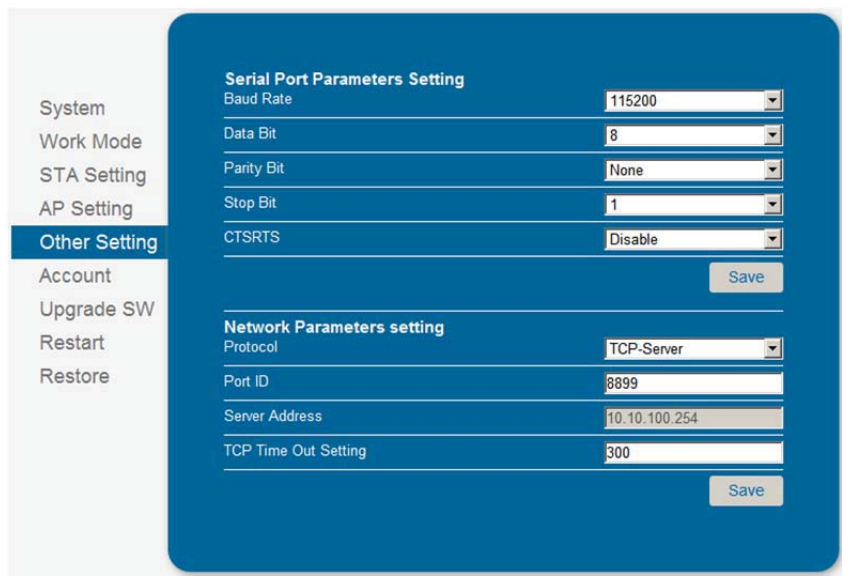

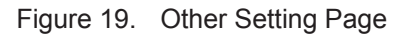

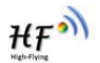

#### 3.1.7. Account Management Page

This page set web server's user name and password.

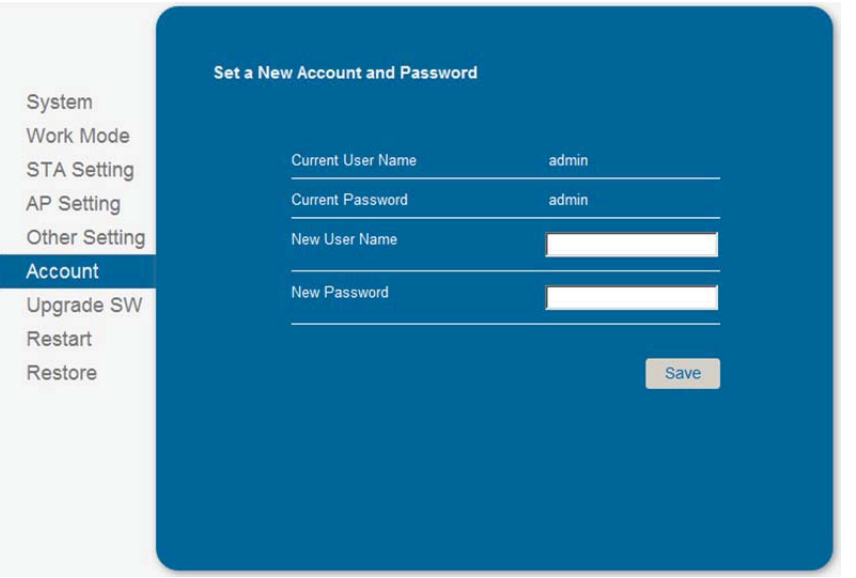

#### Figure 20. Account Page

#### 3.1.8. Upgrade Software Page

User can upgrade new software (firmware) version through Wi-Fi. After upgrade success, need reboot it manually before new firmware valid.

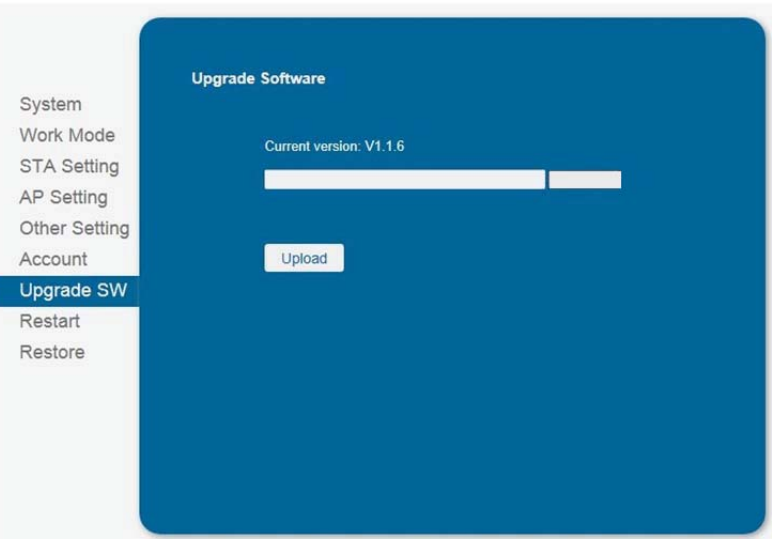

Figure 21. Upgrade SW page

#### 3.1.9. Restart Page

Most of the settting and configuration can only effective after system restart. User shall restart after finish all setting.

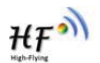

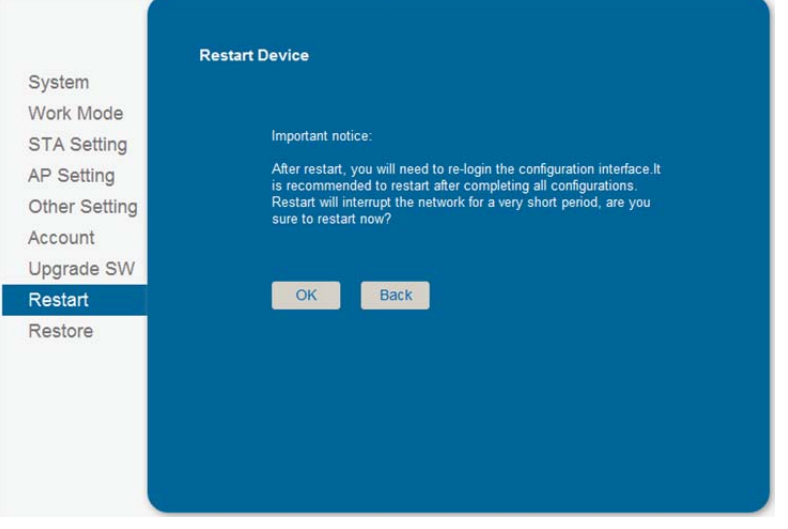

Figure 22. Restart Page

#### 3.1.10. Restore Page

After module restore factory default setting, all user configuration profile will lose.

User can access http://10.10.100.254 to set again, and user name and password is "admin". HF-LPT230 will restore to AP mode for factory default setting.

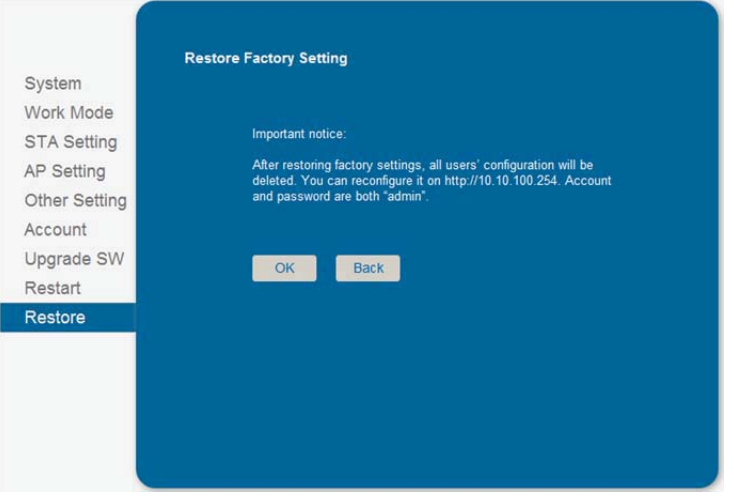

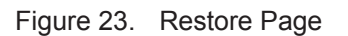

#### 3.1.11. Internal Webpage

After wireless connection is OK. Open Wen browser and access "http://10.10.100.254/iweb.html"; It is for upgrading application and external webpage. After upgrade success, need reboot it manually before new firmware or webpage valid.

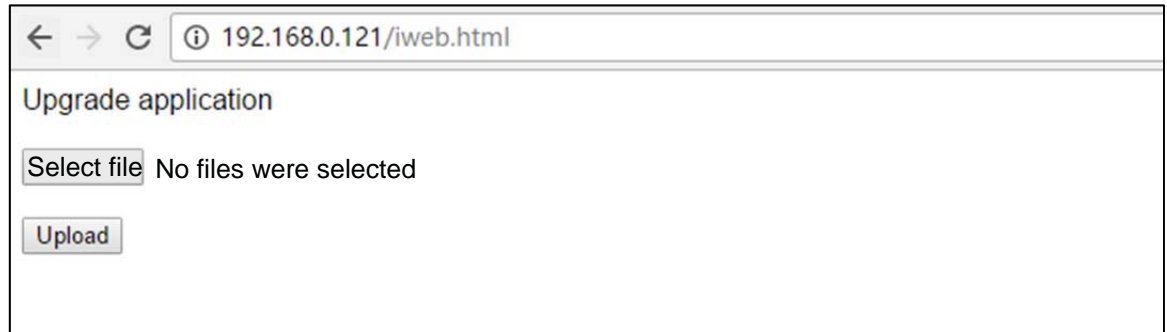

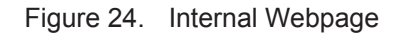

## 3.2. Usage Introduction

#### 3.2.1. Software Debug Tools

High-Flying use two common software tools debugging and applying HF-LPT230 module. (User can also select other tools used to debug serial port).

- & ComTools.exe Serial Debugging Software: ComTools п
- Ethernet Debugging Software: TCPUDPDbg ETCPUDPDbg.exe  $\blacksquare$

#### 3.2.2. Network Connection

User can select two methods to connect HF-LPT230 module base on dedicated application.

 $\blacktriangleright$ Use HF-LPT230 STA interface. HF-LPT230 and debug PC2 connect to a wireless AP, another PC1 (or user device) connect to HF-LPT230 module with serial port:

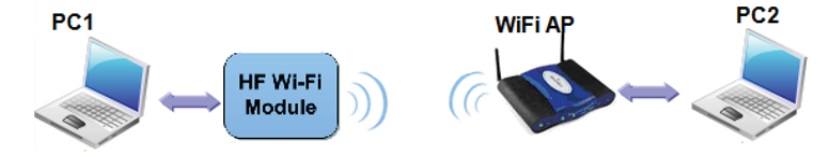

Figure 25. STA Interface Debug Connection

Use HF-LPT230 AP interface. Debug PC2 connect to HF-LPT230 through wireless  $\blacktriangleright$ connection, another PC1 (or user device) connect to HF-LPT230 module with serial port.

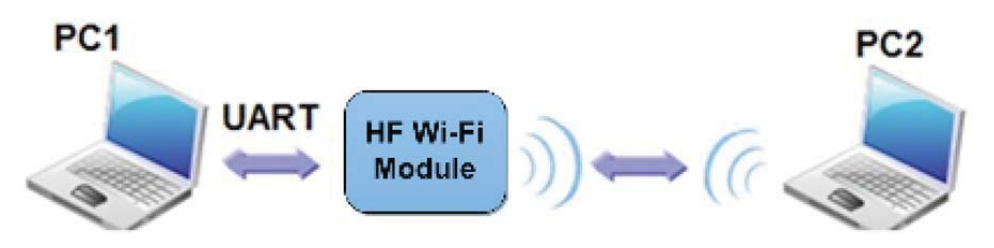

Figure 26. AP Interface Debug Connection

#### 3.2.3. Default Parameter Setting

- Default SSID: HF-LPT230; ш
- ш Deault security mode: open, none;

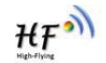

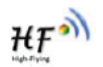

- User UART parameter setting: 115200, 8, 1, None;  $\overline{\phantom{a}}$
- $\blacksquare$ Default network parameter setting: TCP, Server, 8899, 10.10.100.254;
- Module IP address: dhcp, 0.0.0.0, 0.0.0.0, 0.0.0.0;  $\blacksquare$

#### 3.2.4. Module Debug

PC1 open "CommTools" program, setting the same serial port parameters with HF-LPT230 module and open serial port connection.

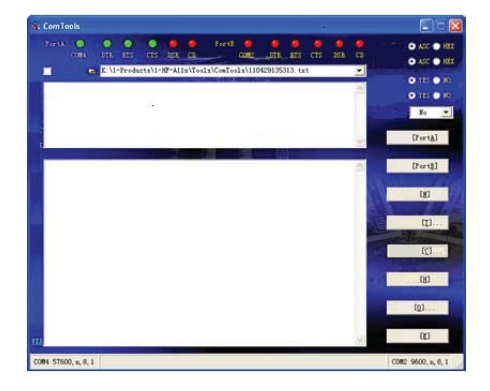

Figure 27. "CommTools" Serial Debug Tools

PC2 open "TCPUDPDbg" program, and create a new connection. If HF-LPT230 configured as Server mode, "TCPUDPDbg" Tools shall create "Client "mode connection. Or otherwise, create a "Server" mode connection.

|                   | Operate(O) View(V) Windows(W)<br>Help(H) Language                  |  |
|-------------------|--------------------------------------------------------------------|--|
|                   | GreateConnn CreateServer & StartServer & @ Econnect & C DisconnAll |  |
| <b>Properties</b> | <b>PX</b>                                                          |  |
| Cher<br>Ser       | CreateConnection(C)                                                |  |
| G.                | CreateServer(S)                                                    |  |
| $\mathcal{B}$     | StartServer(T)                                                     |  |
| 33                | StopServer(O)                                                      |  |
| $\odot$           | DeleteServer(R)                                                    |  |
| SS.               | Connect(N)                                                         |  |
| SP.               | Disconnect(D)                                                      |  |
| ÷                 | DisconnectAl(A)                                                    |  |
| ×                 | DeleteConnection(E)                                                |  |
| 龝                 | DeleteAllConn(L)                                                   |  |
| $\circ$           | Ext(X)                                                             |  |

Figure 28. "TCPUDPDbg" Tools Create Connection

Then setting the TCP/UDP connection parameters. Default as following:

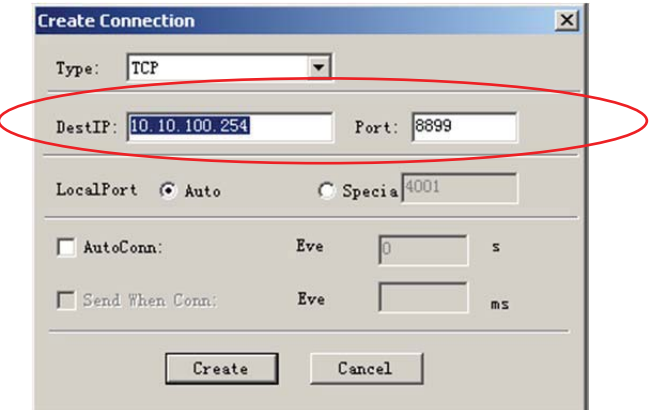

#### Figure 29. "TCPUDPDbg" Tools Setting

Then, click "Create" button to create a connection.

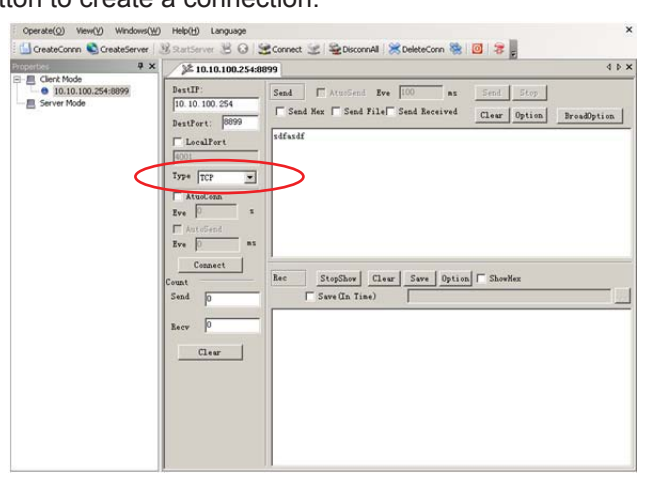

"TCPUDPDbq" Tools Connection Figure 30.

Now, in transparent transmission mode, data can be transferred from "CommTools" program to "TCPUDPDbg" program, or in reverse. You can see data in receiver side will keep same as in sender side.

## 3.3. Typical Application Examples

3.3.1. Wireless Control Application

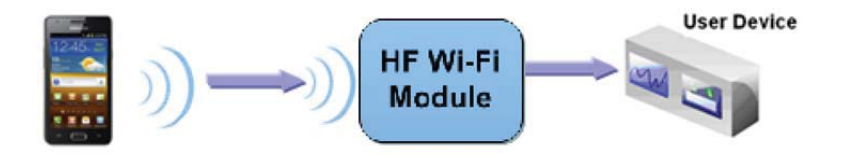

Figure 31. Wireless Control Application

For this wireless control application, HF-LPT230 works as AP mode. Module's serial port connects to user device. So, control agent (Smart phone for this example) can manage and control the user device through the wireless connection with HF-LPT230 module.

#### 3.3.2. Remote Management Application

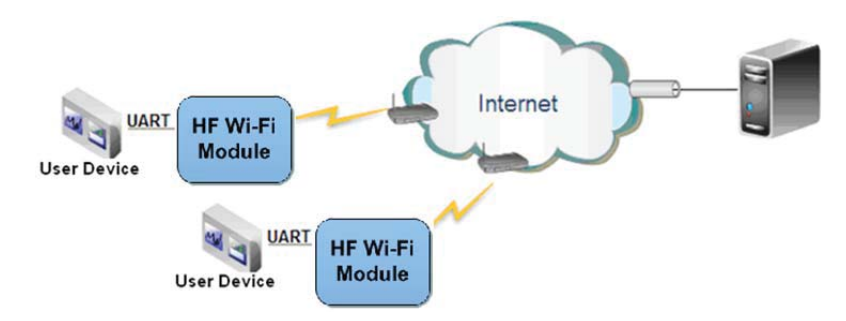

#### Figure 32. Remote Management Application

For this remote management application, HF-LPT230 works as STA mode and connects to Internet through wireless AP. Module configured as TCP Client and communicates with remote TCP server at Internet. Module's serial port connects to user device.

So, user device's data or sampling information can send to remote TCP server for storage or processing. Also remote TCP server can send command to control and manage the user device through the wireless network.

### 3.3.3. Transparent Serial Port Application

For this transparent serial port application, two HF-LPT230 modules connect as below figures to build up a transparent serial port connection. One HF-LPT230 works as AP mode, another HF-LPT230 works as STA mode. Make the STA device connects to AP.

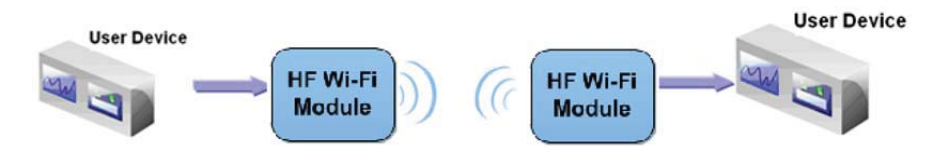

Figure 33. Transparent Serial Port Application

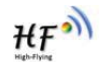

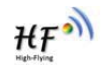

## **4. AT+INSTRUCTION INTRODUCTION**

### **4.1. Configuration Mode**

When HF-LPT230 power up, it will default works as transparent transmission mode, then user can switch to configuration mode by serial port command. HF-LPT230 UART default parameters setting as below figure.

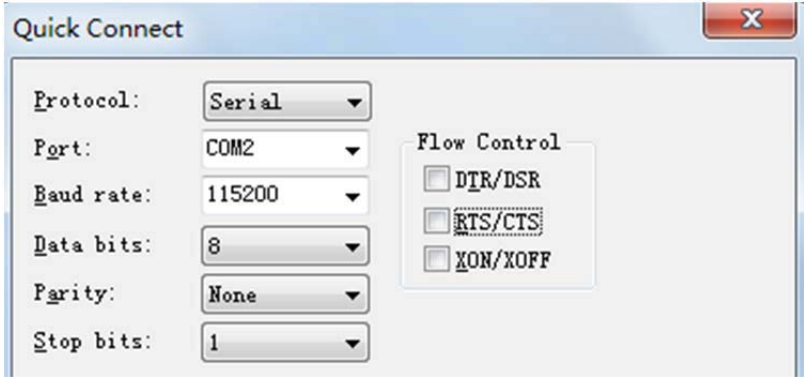

Figure 34. HF-LPT230 Default UART Port Parameters

In configuration mode, user can setting the module through AT+instruction set, which cover all web page setting function.

#### 4.1.1. Switch to Configuration Mode

Two steps to finish switching from transparent transmission mode to configuration mode.

- ¾ **UART input "+++", after module receive "+++", and feedback "a" as confirmation.**
- ¾ **UART input "a", after module receive "a" and feedback "+ok" to go into AT+instruction set configuration mode.**

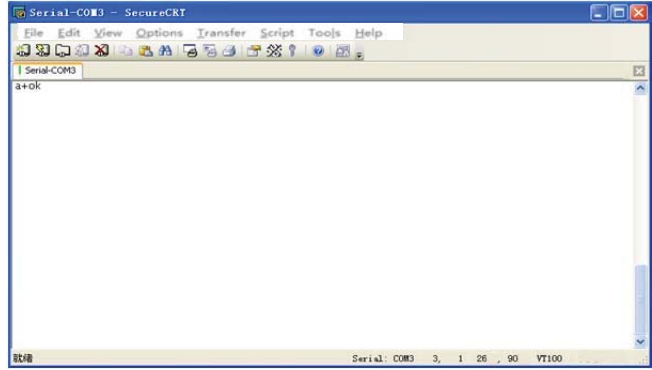

Figure 35. Switch to Configuration Mode

#### **Notes:**

1. When user input "+++" (No "Enter" key required), the UART port will display feedback information "a", and not display input information"+++" as above UART display.

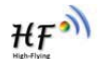

- 2. Any other input or wrong step to UART port will cause the module still works as original mode (transparent transmission).
- 3. "+++" and "a" should be input in a certain period of time to make the module switch to configuration mode. Like the following sequence.

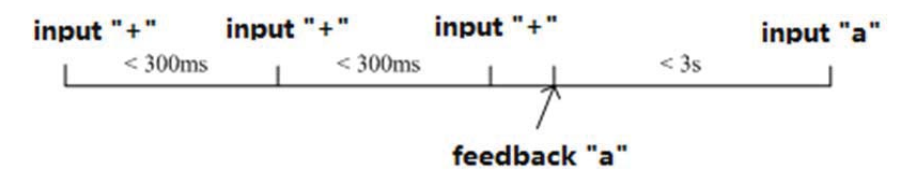

### 4.2. AT+Instruction Set Overview

User can input AT+Instruction through hyper terminal or other serial debug terminal, also can program the AT+Instruction to script. User can also input "AT+H" to list all AT+Instruction and description to start.

> $AT+H$  $+$ o $k$

```
AT+: NONE command, reply "+ok".<br>AT+ASWD: Set/Query WiFi configuration code.<br>AT+E: Echo ON/Off, to turn on/off command line echo function.
AT+E: Echo ON/Off, to turn on/off command line echo function.<br>AT+ENTM: Goto Through Mode.<br>AT+NETP: Set/Get the Net Protocol Parameters.<br>AT+UART: Set/Get the Net Protocol Parameters.<br>AT+UART: Set/Get the UART Parameters.<br>AT
 AT+WAP: Set/Get the AP parameters.<br>AT+WAREY: Set/Get the Security Parameters of WIFI AP Mode.<br>AT+WMODE: Set/Get the WIFI Operation Mode (AP or STA).
AT+WMODE: Set/Get the WIFI Operation Mode (AP or STA).<br>AT+WSKEY: Set/Get the Security Parameters of WIFI STA Mode.<br>AT+WSSSID: Set/Get the AP's SSID of WIFI STA Mode.<br>AT+WSLK: Get Link Status of the Module (Only for STA Mod
ATT-WANN: Set/Get The WAN setting if in STA mode.<br>ATT-WANN: Set/Get The WAN setting if in ADHOC mode.<br>ATT-RELD: Reload the default setting and reboot.<br>ATT-RELDEN: Put on/off the GPIO12.
ATTRIBUTE IS NOT THE GPIOIZ.<br>AT-MID: Get the Module.<br>AT-MID: Get The Module ID.<br>AT-VER: Get application version.<br>AT-H: Help.
```
Figure 36. "AT+H" Instruction for Help

#### 4.2.1. Instruction Syntax Format

AT+Instruction protocol is based on the instruction of ASCII command style, the description of syntax format as follow.

- $\blacktriangleright$ **Format Description** 
	- <>: Means the parts must be included  $\blacksquare$
	- []: Means the optional part  $\blacksquare$
- $\blacktriangleright$ **Command Message**

#### **AT+<CMD>[op][para-1,para-2,para-3,para-4…]<CR>**

- AT+: Prefix of command message;
- CMD: Command string;
- [op]: Symbol of command operator,
	- $\blacklozenge$  "=" : The command requires parameters input;
	- $\blacklozenge$  "NULL": Query the current command parameters setting:
- [para-n]: Parameters input for setting if required;
- $\blacksquare$  <CR>:"Enter" Key, it's 0x0a or 0x0d in ASCII;

Notes: When input AT+Instruction, "AT+<CMD>" character will display capital letter automatic and other\_parts will not change as you input.

#### ¾ **Response Message**

#### **+<RSP>[op] [para-1,para-2,para-3,para-4…]<CR><LF><CR><LF>**

- $\blacksquare$  +: Prefix of response message;
- RSP: Response string;
	- ◆ "ok": Success
	- ◆ "ERR": Failure
- $\blacksquare$  [op] : =
- [para-n]: Parameters if query command or Error code when error happened;
- $\blacksquare$  <CR>: ASCII 0x0d;
- $\blacksquare$  <LF>: ASCIII 0x0a;
- ¾ **Error Code**

Table 7. Error Code Describtion

| <b>Error Code</b> | <b>Description</b>              |
|-------------------|---------------------------------|
|                   | <b>Invalid Command Format</b>   |
| $-2$              | Invalid Command                 |
| $-3$              | <b>Invalid Operation Symbol</b> |
|                   | Invalid Parameter               |
|                   | <b>Operation Not Permitted</b>  |

4.2.2. AT+Instruction Set

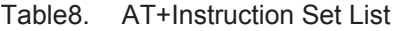

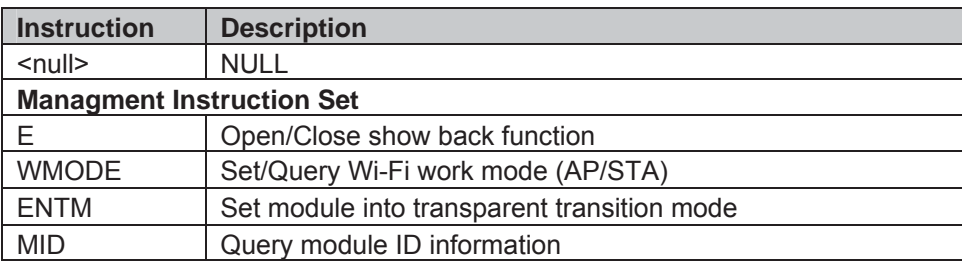

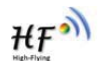

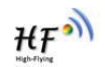

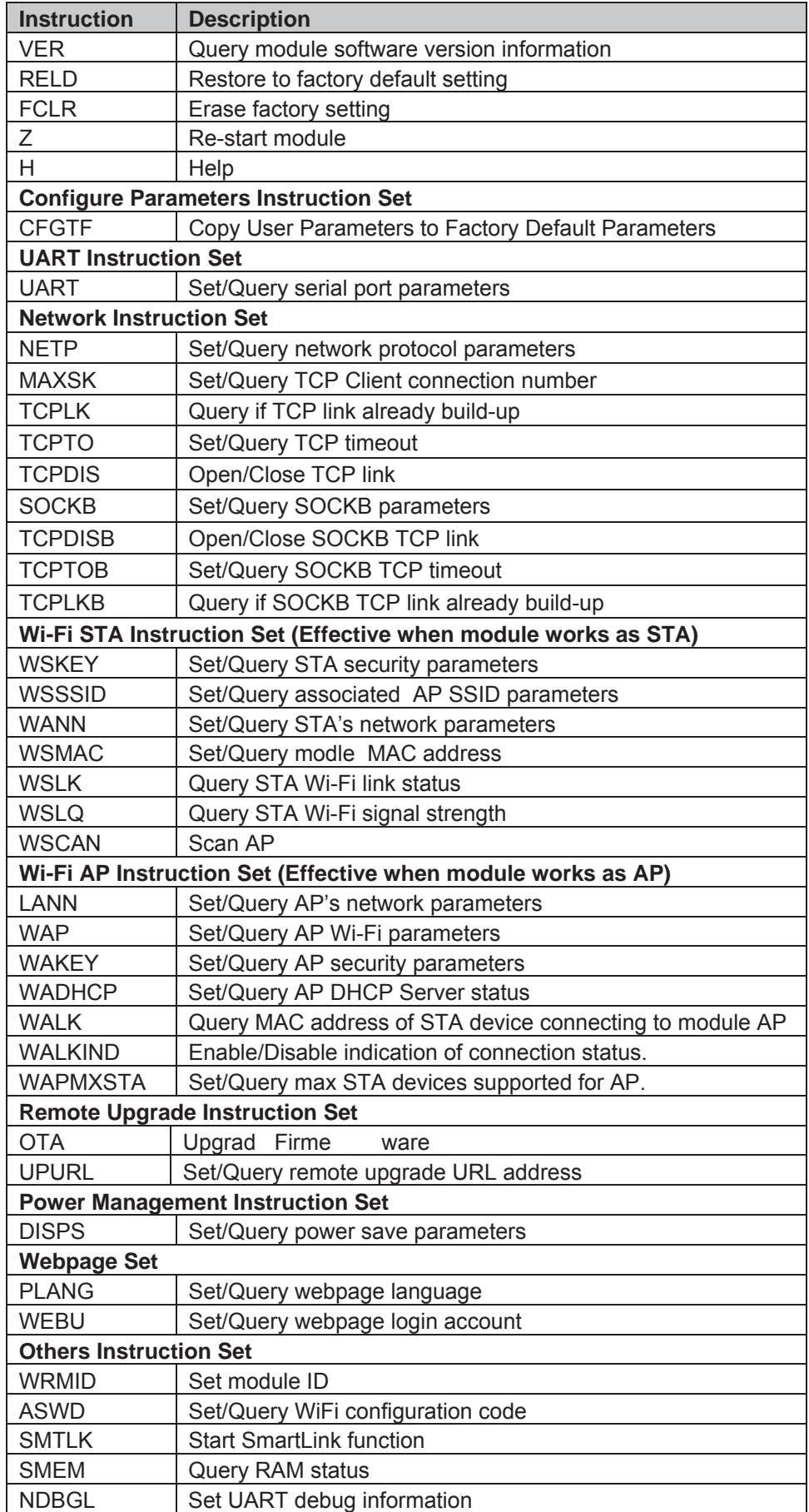

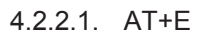

- Function: Open/Close show back function;  $\mathbf{r}$
- Format:
	- Set Operation

AT+E=<status><CR>

#### +ok<CR><LF><CR><LF>

- Parameters:  $\mathbf{r}$ 
	- ♦ status: Echo status
		- $\diamond$  on: Open echo
		- $\diamond$  off: Close echo

When HF-LPT230 module firstly switch from transparent transmission to configuration mode, show back status is open, input "AT+E" to close show back function, input "AT+E" again to open show back function, use AT+E=on/off command to save the echo status..

#### 4.2.2.2. AT+WMODE

- $\mathbf{r}$ Function: Set/Query Wi-Fi work mode. Setting is valid after reset;
- $\mathbf{r}$ Format:

♦ Query Operation

AT+WMODE<CR>

+ok=<mode><CR><LF><CR><LF>

Set Operation

AT+WMODE=<mode><CR>

+ok<CR><LF><CR><LF>

- Parameters:  $\mathbf{r}$ 
	- ← mode:Wi-Fi work mode
		- $\Diamond$  AP(Reserved)
		- $\div$  STA

#### 4.2.2.3. AT+ENTM

- Function: Set module into transparent transmition mode;  $\blacksquare$
- Format: ш

AT+ENTM<CR>

#### +ok<CR><LF><CR><LF>

When operate this command, module switch from configuration mode to transparent transmission mode.

#### 4.2.2.4. AT+MID

- $\mathbf{r}$ Function: Query module ID information;
- **E** Format:
	- ♦ Query Operation

#### AT+MID<CR>

+ok=<module id><CR><LF><CR><LF>

- Parameters:
	- ← module id: Module ID information;

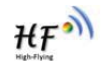

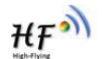

 $\div$  HF-LPT230;

Notes: User can set this parameter through AT+WRMID.

#### 4.2.2.5. AT+VER

- Function: Query module software version information;
- **In** Format:

♦ Query Operation

```
AT+VER<CR>
```
**+ok=<ver><CR><LF><CR><LF>** 

- $\blacksquare$  Parameters:
	- $\blacklozenge$  ver: Module software version information;

#### 4.2.2.6. AT+RELD

- $\blacksquare$  Function: module restore to factory default setting;
- **E** Format:

♦ Set Operation

**AT+RELD<CR>** 

#### **+ok=rebooting…<CR><LF><CR><LF>**

When operate this command, module will restore to factory default setting and reboot.

#### 4.2.2.7. AT+FCLR

- **E** Function: Erase factory setting;
- **In** Format:

♦ Query Operation

#### **AT+FCLR<CR>**

**+ok=<status><CR><LF><CR><LF>** 

#### $4.2.2.8$ .  $AT+Z$

- Function: Re-start module:
- **E** Format:

#### **AT+Z<CR>**

#### $4.2.2.9$ .  $AT+H$

- **Exercise:** Function: Help;
- **E** Format:
	- ♦ Query Operation

#### **AT+H<CR>**

#### **+ok=<command help><CR><LF><CR><LF>**

- **D** Parameters:
	- $\bullet$  command help: command introduction:

#### 4.2.2.10. AT+CFGTF

- Function: Copy User Parameters to Factory Default Parameters;
- **E** Format:
	- ◆ Query Operation

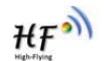

#### **AT+CFGTF<CR>**

#### **+ok=<status><CR><LF><CR><LF>**

- **D** Parameters:
	- $\blacklozenge$  status: feedback operation status;

#### 4.2.2.11. AT+UART

- $\blacksquare$  Function: Set/Query serial port parameters. Setting is valid after reset.
- **E** Format:
	- ♦ Query Operation

#### **AT+UART[=uart\_num]<CR>**

#### **+ok=<baudrate,data\_bits,stop\_bit,parity,flowctrl><CR><LF><CR><LF>**

♦ Set Operation

### **AT+UART=<baudrate,data\_bits,stop\_bit,parity,flowctrl>[,uart\_num]<CR> +ok<CR><LF><CR><LF>**

- **D** Parameters:
	- $\bullet$  uart num: UART Channel, the default is UARTO.
		- $\bullet$  0: UARTO Channel
	- $\bullet$  baudrate:
		- $\div$  1200,1800,2400,4800,9600,19200,38400,57600,115200,230400, 380400,460800,921600(below 57600 baud rate is not supported yet. it will be added later)
	- $\blacklozenge$  data bits:
		- $\diamond$  8
	- $\blacklozenge$  stop bits:
		- $\div$  1,2
		- $\cdot$  parity:
			- $\lozenge$  NONE
			- $\Leftrightarrow$  FVFN
			- $\lozenge$  ODD
	- ♦ Flowctrl: (CTSRTS).
		- $\Diamond$  NFC: No hardware flow control
		- **FC: hardware flow control(Not supported)**

### 4.2.2.12, AT+NETP

- Function: Set/Query network protocol parameters, Setting is valid after reset.
- **E** Format:
	- ♦ Query Operation

#### **AT+NETP<CR>**

**+ok=<protocol,CS,port,IP><CR><LF><CR><LF>**

♦ Set Operation

### **AT+NETP=<protocol,CS,port,IP><CR>**

- **D** Parameters:
	- $\blacklozenge$  protocol:

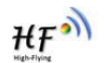

- $\lozenge$  TCP
- $\lozenge$  UDP
- CS: Network mode:
	- $\Leftrightarrow$  SERVER
	- $\lozenge$  CLIENT
- ◆ Port: protocol port ID: Decimal digit and less than 65535
- ← IP: Server's IP address when module set as client

If set as UDP SERVER, the module will save the IP address and port of the latest UDP packet received. The data will be sent to the saved IP address and port. If the module hasn't saved any IP address and port when power up. The data will be sent to the IP address and port which is set by this command.

If set as UDP, CLIENT, the data will always be sent to the IP address and port set by this command.

#### 4.2.2.13. AT+MAXSK

- $\blacksquare$ Function:Set/ Query TCP Client connection number.
- $\mathbf{r}$ Format:
	- ♦ Query Operation

#### AT+MAXSK<CR>

+ok=<num><CR><LF><CR><LF>

Set Operation

AT+MAXSK=<num><CR>

#### +ok<CR><LF><CR><LF>

- Parameters:  $\mathbf{r}$ 
	- $\bullet$ num: TCP Client connection number. Range: 1~5. 5 is the default value it means when the module work in TCP server, it accepts max 5 TCP client connect to it.

#### 4.2.2.14. AT+TCPLK

- $\mathbf{r}$ Function: Query if TCP link already build-up;
- Format:  $\mathbf{r}$

#### AT+TCPLK<CR>

#### +ok=<sta><CR><LF><CR><LF>

- Parameters:  $\mathbf{r}$ 
	- Sta.: if module already setup TCP link;
		- $\diamond$  on: TCP link setup:
		- $\diamond$  off: TCP link not setup;

#### 4.2.2.15. AT+TCPTO

- $\blacksquare$ Function: Set/Query TCP timeout; Setting is valid after reset.
- $\blacksquare$ Format:
	- ♦ Query Operation

#### AT+TCPTO<CR>

#### +ok=<time><CR><LF><CR><LF>

Set Operation

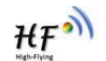

## AT+TCPTO=<time ><CR>

## +ok<CR><LF><CR><LF>

- $\mathbf{r}$ Parameters:
	- time: TCP timeout time.
		- $\div$  <= 600, (600s);
		- $\div$  >=0, (0 means no timeout);
		- $\diamond$  Default, 300s;

Module begin to count time when TCP channel don't receive any data, clecherar time counter when TCP channel receive any data. If the time counter reaches the TCPTO, the tcp channel will be break. If the module work in TCP Client, it will connect the TCP server instantly and when the module work in TCP Server, the TCP client device should make the connection itself.

#### 42216 AT+TCPDIS

- Function: Open/Close TCP link;  $\mathcal{L}_{\mathcal{A}}$
- Format:  $\mathbf{r}$ 
	- ♦ Query Opera

### AT+TCPDIS<CR>

+ok=<sta><CR><LF><CR><LF>

Set Operation

AT+TCPDIS =<on/off><CR>

### +ok<CR><LF><CR><LF>

m. Parameters:

When query, sta.: Feedback if TCP Client can be link,

- On, TCP link close  $\diamondsuit$
- $\lambda$ off. TCP link on

When setting, "off" means close TCP link. After finish this command, module disconnect TCP link and not connect again. "On" means open TCP link. After finish this command, module reconnect TCP server right away.

#### 4.2.2.17. AT+SOCKB

- $\blacksquare$ Function: Set/Query SOCKB parameters. Setting is valid after reset.
- $\mathbf{r}$ Format:
	- ♦ Query Operation

#### AT+SOCKB<CR>

#### +ok=<protocol,port,IP><CR><LF><CR><LF>

Set Operation

### AT+SOCKB=<protocol.port.IP><CR>

- Parameters:
	- ◆ Protocol: Protocol type:
		- $\div$  TCP: Only for TCP Client
		- $\div$  UDP: UDP Client
		- $\div$  UDPS: UDP Server

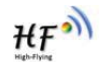

- ♦ Port: Protocol Port in decimal, less than 65535
- ♦ IP: Destination IP address, domain name is support

If set as UDP SERVER, the module will save the IP address and port of the latest UDP packet received. The data will be sent to the saved IP address and port. If the module hasn't saved any IP address and port when power up. The data will be sent to the IP address and port which is set by this command.

If set as UDP, CLIENT, the data will always be sent to the IP address and port set by this command

#### 4.2.2.18. AT+TCPDISB

- Function: Open/Close SOCKB connection  $\mathbf{r}$
- Format:
	- ♦ Query Operation

#### AT+TCPDISB<CR>

+ok=<sta><CR><LF><CR><LF>

Set Operation

 $AT+TCPDISB =$ 

+ok<CR><LF><CR><LF>

 $\mathbf{r}$ Parameters:

When setting, "off" means close TCP link. After finish this command, module disconnect TCP link and not connect again. "On" means open TCP link. After finish this command, module reconnect TCP server right away.

#### 42219 AT+TCPTOB

- Function: Set/Query Operation SOCKB TCP timeout. Setting is valid after reset.  $\mathbf{r}$
- $\mathbf{r}$ Format:

♦ Query Operation

#### AT+TCPTOB<CR>

#### +ok=<time><CR><LF><CR><LF>

Set Operation

#### AT+TCPTOB=<time ><CR>

#### +ok<CR><LF><CR><LF>

- Parameters
	- Time: TCP timeout
		- $\div$  <= 600:600s
		- $\div$  >=0:0 means no fimeout
		- $\div$  Default:300s

If the SOCKB TCP don't receive any data from TCP server for TCP tmeout setting, the module will break and reconnect the TCP server. If it receive data from server, the timeout counter will be clear.

#### 4.2.2.20. AT+TCPLKB

- $\mathbf{r}$ Function: Query SOCKB connection status
- Format:  $\mathbf{r}$

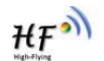

#### AT+TCPLKB<CR>

#### +ok=<sta><CR><LF><CR><LF>

- $\blacksquare$ Parameters:
	- Sta.: SOCKB connection status
		- $\lozenge$  on: TCP connected
		- $\diamond$  off: TCP disconnected

#### 4.2.2.21. AT+UDPLCPT

- Function: Set/Query UDP local port of Socket A and Socket B..
- Format:
	- ♦ Query Operation

#### AT+UDPLCPT<CR>

#### +ok=<porta,portb><CR><LF><CR><LF>

Set Operation

AT+UDPLCPT=<porta.portb><CR>

+ok<CR><LF><CR><LF>

- Parameters  $\mathbf{r}$ 
	- ◆ porta: UDP local port of Socket A, 0: do not fix local UDP port.
	- ◆ porta: UDP local port of Socket B, 0: do not fix local UDP port.

#### 4.2.2.22. AT+WSSSID

- $\blacksquare$ Function: Set/Query Wi-Fi associated AP SSID parameters. Setting is valid after reset.
- Format:
	- ♦ Query Operation

AT+WSSSID<CR>

+ok=<ap's ssid><CR><LF><CR><LF>

Set Operation

AT+WSSSID=<ap's ssid ><CR>

#### +ok<CR><LF><CR><LF>

- Parameters:  $\mathbf{r}$ 
	- ◆ ap's ssid: AP's SSID (Within 32 character);

#### 4.2.2.23. AT+WSKEY

- Function: Set/Query STA security parameters. Setting is valid after reset.  $\mathcal{L}_{\mathcal{A}}$
- Format:  $\mathbf{r}$ 
	- ♦ Query Operation

### AT+WSKEY<CR>

#### +ok=<auth,encry,key><CR><LF><CR><LF>

Set Operation

#### AT+WSKEY=< auth.encry.key><CR>

- $\blacksquare$ Parameters:
	- A auth: Authentication mode
		- $\lozenge$  OPFN

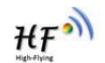

- $\Leftrightarrow$  SHARED
- $\diamond$  WPAPSK
- $\diamond$  WPA2PSK
- $\bullet$  encry: Encryption algorithm
	- $\lozenge$  NONE: When "auth=OPEN", effective
	- $\Diamond$  WEP-H: When "auth=OPEN" or "SHARED", effective, in HEX format
	- ♦ WEP-A: When "auth=OPEN" or "SHARED", effective, in ASCII format
	- ↑ TKIP: When "auth= WPAPSK" or "WPA2PSK", effective
	- $\Diamond$  AES: When "auth= WPAPSK" "WPA2PSK", effective
- ♦ key: password. When encry is WEP-H, password is in HEX format, password length is 10 or 26. When encry is WEP-A, password is in ASCII format, password length is 5 or 13. When encry is TKIP or AES, password is in ASCII code, password length shall be less than 64 and greater than 8.

#### 4.2.2.24. AT+WANN

- $\mathbf{r}$ Function: Set/Query STA network setting. Setting is valid after reset.
- $\mathbf{r}$ Format:
	- ♦ Query Operation

#### AT+WANN<CR>

#### +ok=<mode,address,mask,gateway><CR><LF><CR><LF>

Set Operation

AT+WANN=< mode.address.mask.gateway ><CR>

#### +ok<CR><LF><CR><LF>

- Parameters:  $\mathbf{r}$ 
	- ◆ mode: STA's IP network setting
		- $\Leftrightarrow$  static: Static IP
		- $\Leftrightarrow$  DHCP: Dynamic IP
	- A address: STA IP address:
	- ← mask: STA subnet mask;
	- ♦ gateway: STA gateway address;

#### 4.2.2.25. AT+WSMAC

- Function: Set/Query Module MAC address parameters. Setting is valid after reset.
- Format:  $\mathbf{r}$ 
	- ← Query Operation

#### AT+WSMAC<CR>

#### +ok=<mac address><CR><LF><CR><LF>

Set Operation

### AT+WSMAC=<code,mac\_address,key><CR>

- **Parameters:** 
	- ◆ code: security code
		- $\diamond$  8888 (default value)
	- ◆ Mac address: module MAC address, such as ACCF23FF1234

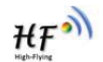

 $\blacklozenge$  key: encryption key. It is not allowed to change, contach us if need to change MAC.

#### 4 2 2 26 AT+WSI K

- Function: Query STA WiFi link status
- **E** Format:
	- ♦ Query Operation

**AT+WSLK<CR>** 

#### **+ok=<ret><CR><LF><CR><LF>**

- **D** Parameters:
	- $\bullet$  ret
		- $\Diamond$  "Disconnected", if no WiFi connection;
		- $\Diamond$  "AP' SSID (AP's MAC"). if WiFi connection available:

#### 4.2.2.27. AT+WSLQ

- Function: Query STA WiFi signal strength;
- **E** Format:
	- ♦ Query Operation

#### **AT+WSLQ<CR>**

#### **+ok=<ret><CR><LF><CR><LF>**

- **Parameters:** 
	- $\bullet$  ret
		- $\Diamond$  "Disconnected", if no WiFi connection;
		- $\div$  "AP's WiFi signal strength", if WiFi connection available;

#### 4.2.2.28. AT+WSCAN

- **E** Function: Scan AP;
- **E** Format:

#### **AT+WSCAN<CR>**

#### **+ok=<ap\_site><CR><LF><CR><LF>**

- **D** Parameters:
	- $\blacklozenge$  ap site: AP searched;

#### 4.2.2.29. AT+LANN(Reserved)

- Function: Set/Query AP's network parameters. Setting is valid after reset.
- **E** Format:
	- ◆ Query Operation

#### **AT+LANN<CR>**

- **+ok=<ipaddress,mask><CR><LF><CR><LF>** 
	- ♦ Set Operation

#### **AT+LANN=< ipaddress,mask><CR>**

- **D** Parameters:
	- $\blacklozenge$  ipaddress: AP's IP address;
	- $\blacklozenge$  mask: AP's net mask:

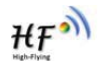

#### 4.2.2.30. AT+WAP(Reserved)

- Function: Set/Query AP Wi-Fi parameters. Setting is valid after reset.
- Format:  $\mathbf{r}$ 
	- ♦ Query Operation

AT+WAP<CR>

+ok=<wifi\_mode.ssid.channel><CR><LF><CR><LF>

Set Operation

#### AT+WAP =<wifi mode,ssid,channel><CR>

#### +ok<CR><LF><CR><LF>

- $\blacksquare$ Parameters:
	- wifi mode: Wi-Fi mode, include:
		- $\div$  11B
		- $\div$  11 RG
		- $\div$  11BGN (Default Value)
	- Sold: SSID at AP mode, the maximum length is 32.
	- ← channel: Wi-Fi channel selection:
		- $\Diamond$  AUTO; (Default CH1)
		- $\div$  CH1~CH11:

#### 4.2.2.31. AT+WAKEY(Reserved)

- Function: Set/Query AP Wi-Fi secruity parameters. Setting is valid after reset.
- Format:
	- ♦ Query Operation

#### AT+WAKEY<CR>

+ok=<auth.encry.key><CR><LF><CR><LF>

♦ Set Operation

#### AT+WAKEY=< auth.encry.key><CR>

#### +ok<CR><LF><CR><LF>

- Parameters:  $\mathbf{r}$ 
	- $\triangle$  auth: include
		- $\lozenge$  OPEN
		- $\diamond$  WPA2PSK
	- $\blacklozenge$  Encry: include
		- $\lozenge$  NONE: When "auth=OPEN" available;
		- $\div$  AES: When "auth=WPA2PSK" available;
	- ♦ key: security code, ASCII code, smaller than 64bit and bigger than 8 bit;

#### 4.2.2.32. AT+WADHCP(Reserved)

- Function: Set/Query AP DHCP server status; Setting is valid after reset.  $\blacksquare$
- Format:
	- ♦ Query Operation

#### AT+WADHCP<CR>

#### +ok=<status>,<ip1>,<ip2><CR><LF><CR><LF>

Set Operation

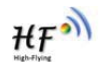

### AT+WADHCP=<status>[,ip1,ip2]<CR>

+ok<CR><LF><CR><LF>

- Parameters:  $\sim$ 
	- Status: AP's DHCP server function status:
		- → on:DHCP Server Open;
		- $\diamond$  off:DHCP Server Close:
	- ♦ ip1: DHCP allocate IP start value.
	- ◆ ip2: DHCP allocate IP end value.

#### 4.2.2.33. AT+WALK(Reserved)

- $\blacksquare$ Function: Query MAC address of STA device connecting to module AP
- $\blacksquare$  Format:
	- ♦ Query Operation

#### AT+WALK<CR>

#### +ok=<status> <CR><LF><CR><LF>

- Parameters:
	- Status: MAC address of STA device connecting to module AP.
		- $\Diamond$  No Connection: No STA device connecting to module AP;

#### 4.2.2.34. AT+WALKIND

- Function: Enable/Disable indication of module AP connection status.
- $\mathbf{r}$ Format:
	- ♦ Query Operation
	- AT+WALKIND<CR>
	- +ok=<status> <CR><LF><CR><LF>
		- Set Operation

#### AT+WALKIND=<status><CR>

#### +ok<CR><LF><CR><LF>

- Parameters:  $\blacksquare$ 
	- ♦ status: indication of module AP connection status.
		- $\diamond$  on: Enable nLink indication function. When STA device connecting to module AP, nLink output Low, otherwise output High.
		- $\Diamond$  off: Disable nLink indication function. (default mode).

#### 4.2.2.35. AT+WAPMXSTA(Reserved)

- Function: Set/Query max STA number supported for AP.  $\mathcal{L}_{\mathcal{A}}$
- $\blacksquare$ Format:
	- ♦ Query Operation

#### AT+WAPMXSTA<CR>

#### +ok=<num> <CR><LF><CR><LF>

Set Operation

### AT+WAPMXSTA=<num><CR>

- +ok<CR><LF><CR><LF>
- **Parameters**

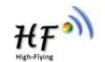

- ◆ num: max STA number supported for AP.
	- $\div$  1~4: Support max 1~4 STA devices connects to module AP. 0 is default value for max 1 STA device supported.

#### 4.2.2.36. AT+OTA

- $\blacksquare$ Function: Set OTA Upgrade
- $\blacksquare$ Format:
	- ♦ Set Operation

#### AT+OTA<CR>

#### +ok=<CR><LF><CR><LF>

Note: See Appendix C Module Upgrade for detail

#### 4.2.2.37. AT+UPURL(Reserved)

- $\blacksquare$ Function: Set/ Query remote upgrade URL address;
- **E** Format:

♦ Query Operation

AT+UPURL<CR>

+ok=<url> <CR><LF><CR><LF>

← Set Operation

#### AT+UPURL=<url,filename> <CR>

+ok<CR><LF><CR><LF>

- Parameters:  $\mathbf{r}$ 
	- $\bullet$  url: the upgrade file url address; the last charter shall be "/" (within 20 characters).
	- $\blacklozenge$  filename: the upgrade file name, it's optional and not saved parameter. If provide this file name here, the module will start upgrade right away;

#### 4.2.2.38. AT+PLANG(Reserved)

- $\overline{\phantom{a}}$ Function: Set/Query webpage language option:
- $\blacksquare$  Format:
	- ← Query Operation

#### AT+PLANG<CR>

#### +ok=<language> <CR><LF><CR><LF>

Set Operation

#### AT+PLANG=<language> <CR>

#### +ok<CR><LF><CR><LF>

- Parameters:  $\mathbf{r}$ 
	- ◆ language: webpage's language
		- $\diamond$  CN: Chinese Version (Default):
		- $\Leftrightarrow$  EN: English Version;

#### 4.2.2.39. AT+WEBU(Reserved)

- Function: Set/ Query webpage user name and password; Setting is valid after reset.  $\blacksquare$
- $\mathbf{r}$ Format:
	- ♦ Query Operation

#### AT+WEBU<CR>

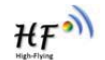

#### +ok=<username,password> <CR><LF><CR><LF>

♦ Set Operation

AT+WEBU=<username.password><CR>

#### +ok<CR><LF><CR><LF>

- Parameters:
	- $\bullet$ username: User Name, within 15 characters, not support empty.
	- password: password, within 15 characters, support empty.  $\blacklozenge$

#### 4.2.2.40. AT+WRMID

- Function: Set module ID:  $\mathbf{r}$
- Format:
	- Set Operation

#### AT+WRMID=<wrmid> <CR><LF><CR><LF>

- Parameters:
	- ◆ wrmid: set module's ID (within 20 characters).

#### 4 2 2 41 AT+ASWD

- $\blacksquare$ Function: Set/Query WiFi Configuration Password;
- $\blacksquare$ Format:
	- ♦ Query Operation

#### AT+ASWD<CR>

#### +ok=<aswd> <CR><LF><CR><LF>

- Set Operation
- AT+ASWD=<aswd> <CR><LF><CR><LF>
- $\blacksquare$ Parameters:
	- aswd: WiFi Configuration Password (within 20 characters).

#### 4.2.2.42. AT+SMTLK

- **Eunction: Start SmartLink function**  $\mathbf{r}$
- Format:
	- ♦ Query Operation

#### AT+SMTLK<CR>

SmartLink is a One-Key config function. Config the module connecting to router easily. After start SmartLink function, the module work in SmartLink status and nLink LED is fast flashing waiting for APP to push information. See the Appendix for more details.

#### 4.2.2.43. AT+NDBGL

- Function: Enable/Disable UART debug information
- $\blacksquare$  Format:
	- ♦ Query Operation

#### AT+NDBGL<CR>

+ok=<debug level,uart num> <CR><LF><CR><LF>

Set Operation

AT+NDBGL =<debug\_level,uart\_num><CR> +ok<CR><LF><CR><LF>

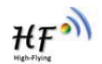

- $\mathcal{L}_{\mathcal{A}}$ Parameters:
	- ◆ debug\_level: UART debug level value
		- $\div$  0: Disable debug information output
		- $\div$  1~XX: Output UART debug information which is with the same(and above) debug level value
	- ♦ uart\_level: UART debug information output channel
		- $\lozenge$  0: UART0
		- $\div$  1: UART1

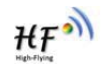

## **5. PACKAGE INFORMATION**

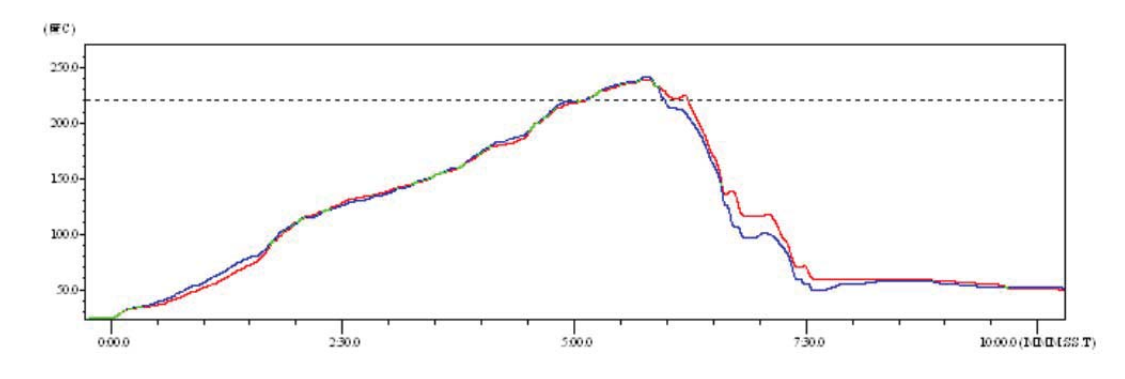

### 5.1. Recommended Reflow Profile

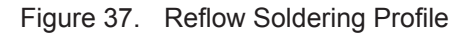

Table 9. Reflow Soldering Parameter

| NO. | <b>Item</b>        | <b>Temperature (Degree)</b> | Time(Sec)     |
|-----|--------------------|-----------------------------|---------------|
|     | <b>Reflow Time</b> | Time of above 220           | $35 - 55$ sec |
|     | Peak-Temp          | 260 max                     |               |

Note: 1. Recommend to supply N2 for reflow oven.

2. N2 atmosphere during reflow (O2<300ppm)

### 5.2. Device Handling Instruction (Module IC SMT Preparation)

- Shelf life in sealed bag: 12 months, at <30°C and <60% relative humidity (RH)  $1<sub>1</sub>$
- $2.$ After bag is opened, devices that will be re-baked required after last baked with window time 168 hours.
- 3. Recommend to oven bake with N2 supplied
- 4. Recommend end to reflow oven with N2 supplied
- Baked required with 24 hours at 125+-5°C before rework process. 5.
- Recommend to store at  $\leq$  10% RH with vacuum packing 6.
- 7. If SMT process needs twice reflow:

(1) Top side SMT and reflow (2) Bottom side SMT and reflow

Case 1: Wifi module mounted on top side. Need to bake when bottom side process over 168 hours window time, no need to bake within 168 hours

Case 2: Wifi module mounted on bottom side, follow normal bake rule before process

Note: Window time means from last bake end to next reflow start that has 168 hours space.

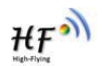

## **5.3. Shipping Information(Reserved)**

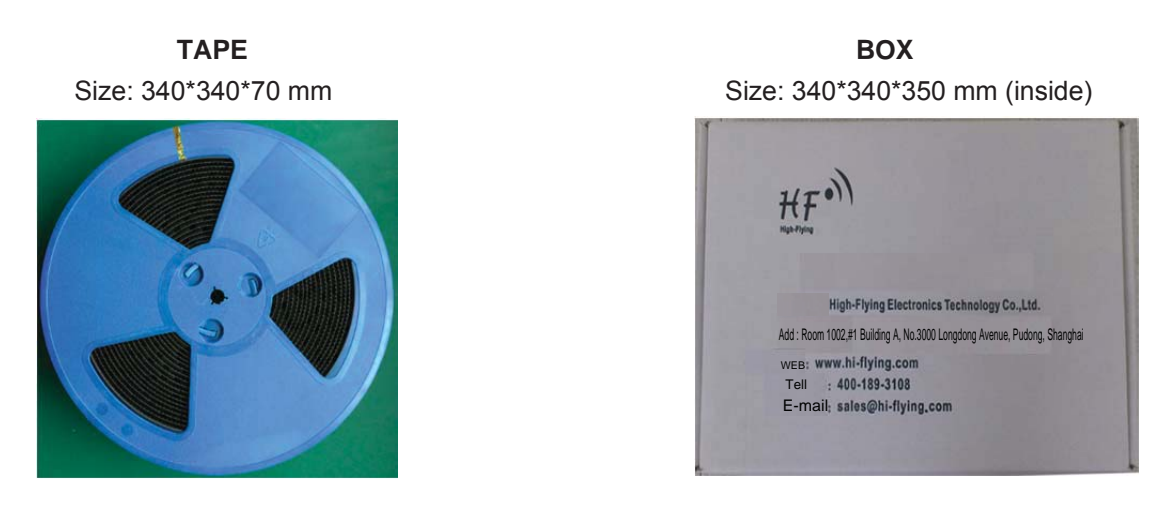

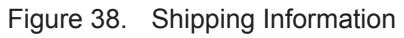

#### **Note:**

- $1$  tape = 900pcs
- 1 box =  $5$  tapes =  $5 * 900$  pcs =  $4500$ pcs

# **APPENDIX A: HW REFERENCE DESIGN**

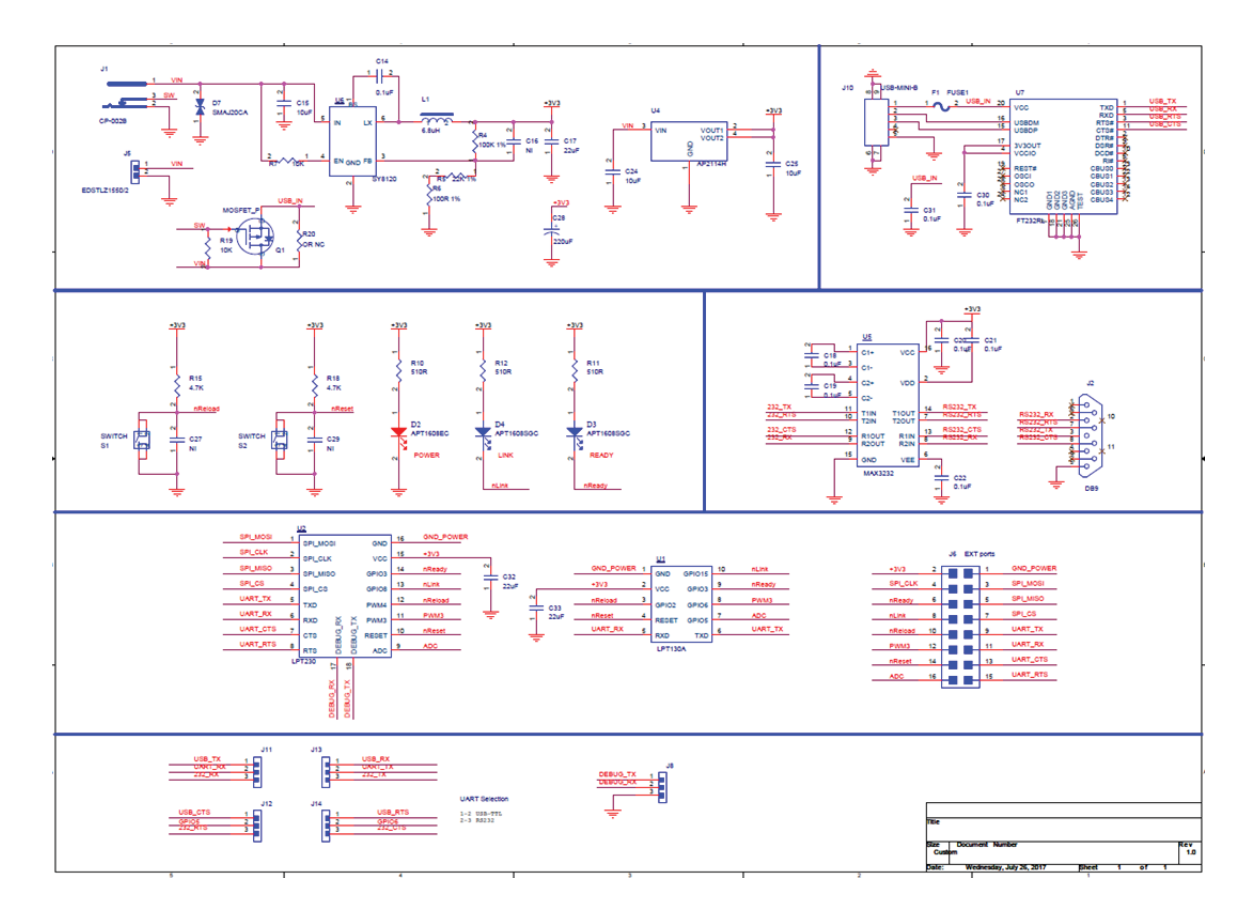

Detailed HF-LPT230 Evluation Board design source files, pls access High-Flying web download page or contact with High-Flying technical support people to acquire.

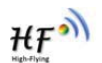

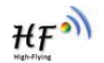

## **APPENDIX B: HTTP PROTOCOL TRANSFER**

HF-LPT230 module support http data transfer in throughput mode. If any detailed HTTP protocol, contact us and we may support customization.

## **B.1. Sending HTTP Raw Data in Throughput Mode**

Step 1、 Configure HTTP server information

AT+NETP=tcp, client, 80, testnewjava.gotoip4.com +ok

Step 2. Configure module connecting to router AP and reboot.

```
AT+WSSSID=Tenda_GYH
+ok
AT+WSKEY=wpa2psk,aes,12345678
+ok
AT+WMODE=sta
+ok
AT+Z
```
Step 3、 Sending HTTP raw data via UART, end the data with<CR><LF><CR><LF>

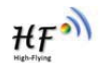

## **APPENDIX C:REFERENCES**

## **C.1**ˊ**High-Flying Mass Production Tool**

Download Address: http://www.hi-flying.com/download detail dc/downloadsId=9.html

## **C.2.** SmartLink APP V7 Config Tool

IOS Platform: http://www.hi-flying.com/download\_detail\_dc/downloadsId=42.html

Android Platform: http://www.hi-flying.com/download detail dc/downloadsId=83.html

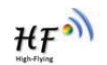

## **APPENDIX D: CONTACT INFORMATION**

Address: Room 1002, Building 1, No. 3000, Longdong Avenue, Pudong New Area, Shanghai, China, 201203 Web: www.hi-flying.com Service Online: 400-189-3108/18616078755 Sales Contact: sales@hi-flying.com

For more information about High-Flying modules, applications, and solutions, please visit our web site http://www.hi-flying.com/en/

#### **FCC Waring**

Any Changes or modifications not expressly approved by the party responsible for compliance could void the user's authority to operate the equipment.

This device complies with part 15 of the FCC Rules. Operation is subject to the following two conditions: (1) This device may not cause harmful interference (2) this device must accept any interference received, including interference that may cause undesired operation.

#### **FCC Radiation Exposure Statement:**

This equipment complies with FCC radiation exposure limits set forth for an uncontrolled environment . This equipment should be installed and operated with minimum distance 20cm between the radiator & your body.

### **FCC Label Instructions**

The outside of final products that contains this module device must display a label referring to the enclosed module. This exterior label can use wording such as: "Contains Transmitter Module FCC ID:2ACSV-HF-LPT230, or "Contains FCC ID:2ACSV-HF-LPT230, Any similar wording that expresses the same meaning may be used.

## <END OF DOCUMENT>